Univerzita Pardubice Fakulta elektrotechniky a informatiky

Návrh a implementace Epub editoru pro android Bakalářská práce

2024 Tomáš Patzák

Univerzita Pardubice Fakulta elektrotechniky a informatiky Akademický rok: 2023/2024

# ZADÁNÍ BAKALÁŘSKÉ PRÁCE

(projektu, uměleckého díla, uměleckého výkonu)

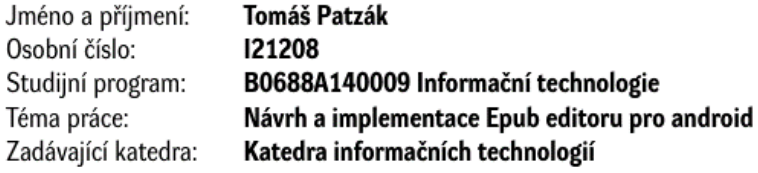

#### Zásady pro vypracování

Bakalářská práce se zaměřuje na návrh a vypracování aplikace pro platformu Android. Tato aplikace bude umožňovat editaci metadat e-knih ve formátu epub a zároveň bude umožňovat úpravu jejich textu. V teoretické části bude práce obsahovat porovnání existujících formátů e-knih a porovnání existujících desktopových alternativ umožňující editaci Epub souborů.

Rozsah pracovní zprávy: min. 30 stran Rozsah grafických prací: Forma zpracování bakalářské práce: tištěná/elektronická

Seznam doporučené literatury:

LACKO, Ľuboslav. Vývoj aplikací pro Android. Brno: Computer Press, 2015. ISBN 978-80-251-4347-6. ECKEL, Bruce a ISAKOVA, Svetlana. Atomic Kotlin. MindView, 2021. ISBN 978-0981872551.

L.S.

Vedoucí bakalářské práce: Ing. Jan Panuš, Ph.D. Katedra informačních technologií 15. prosince 2023 Datum zadání bakalářské práce: Termín odevzdání bakalářské práce: 10. května 2024

Ing. Zdeněk Němec, Ph.D. v.r. děkan

Ing. Jan Panuš, Ph.D. v.r. vedoucí katedry

V Pardubicích dne 28. února 2024

Prohlašuji:

Práci s názvem Návrh a implementace Epub editoru pro android jsem vypracoval samostatně. Veškeré literární prameny a informace, které jsem v práci využil, jsou uvedeny v seznamu použité literatury.

Byl jsem seznámen s tím, že se na moji práci vztahují práva a povinnosti vyplývající ze zákona č. 121/2000 Sb., o právu autorském, o právech souvisejících s právem autorským a o změně některých zákonů (autorský zákon), ve znění pozdějších předpisů, zejména se skutečností, že Univerzita Pardubice má právo na uzavření licenční smlouvy o užití této práce jako školního díla podle § 60 odst. 1 autorského zákona, a s tím, že pokud dojde k užití této práce mnou nebo bude poskytnuta licence o užití jinému subjektu, je Univerzita Pardubice oprávněna ode mne požadovat přiměřený příspěvek na úhradu nákladů, které na vytvoření díla vynaložila, a to podle okolností až do jejich skutečné výše.

Beru na vědomí, že v souladu s § 47b zákona č. 111/1998 Sb., o vysokých školách a o změně a doplnění dalších zákonů (zákon o vysokých školách), ve znění pozdějších předpisů, a směrnicí Univerzity Pardubice č. 7/2019 Pravidla pro odevzdávání, zveřejňování a formální úpravu závěrečných prací, ve znění pozdějších dodatků, bude práce zveřejněna prostřednictvím Digitální knihovny Univerzity Pardubice.

V Pardubicích dne 10. 05. 2024

Tomáš Patzák

## **PODĚKOVÁNÍ**

Děkuji, Ing. Janu Panušovi, Ph. D za jeho odborné vedení mé bakalářské práce a cenné rady a připomínky, které mi pomohli tuto práci dokončit. Děkuji své rodině za jejich podporu a toleranci při její tvorbě.

### **ANOTACE**

Bakalářská práce se zabývá vytvořením mobilní aplikace pro úpravu elektronických knih ve formátu EPUB pro platformu android. V rámci práce je popsán formát EPUB jeho struktura a metadata. Následně se zde nachází porovnání existující aplikací pro stolní počítače s podobnou funkčností. V neposlední řadě obsahuje práce návrh a implementaci samotné aplikace.

## **KLÍČOVÁ SLOVA**

EPUB, elektronické knihy, android, správa metadat, Kotlin, mobilní aplikace

### **TITLE**

Design and Implementation of an Epub Editor for Android

### **ANNOTATION**

This bachelor's thesis focuses on the creation of a mobile application for editing EPUB ebooks on the Android platform. The thesis describes the EPUB format, its structure, and metadata. Subsequently, it provides a comparison of existing desktop applications with similar functionality. Finally, the thesis includes the design and implementation of the application itself.

### **KEYWORDS**

EPUB, e-books, android, metadata management, Kotlin, mobile application

## **OBSAH**

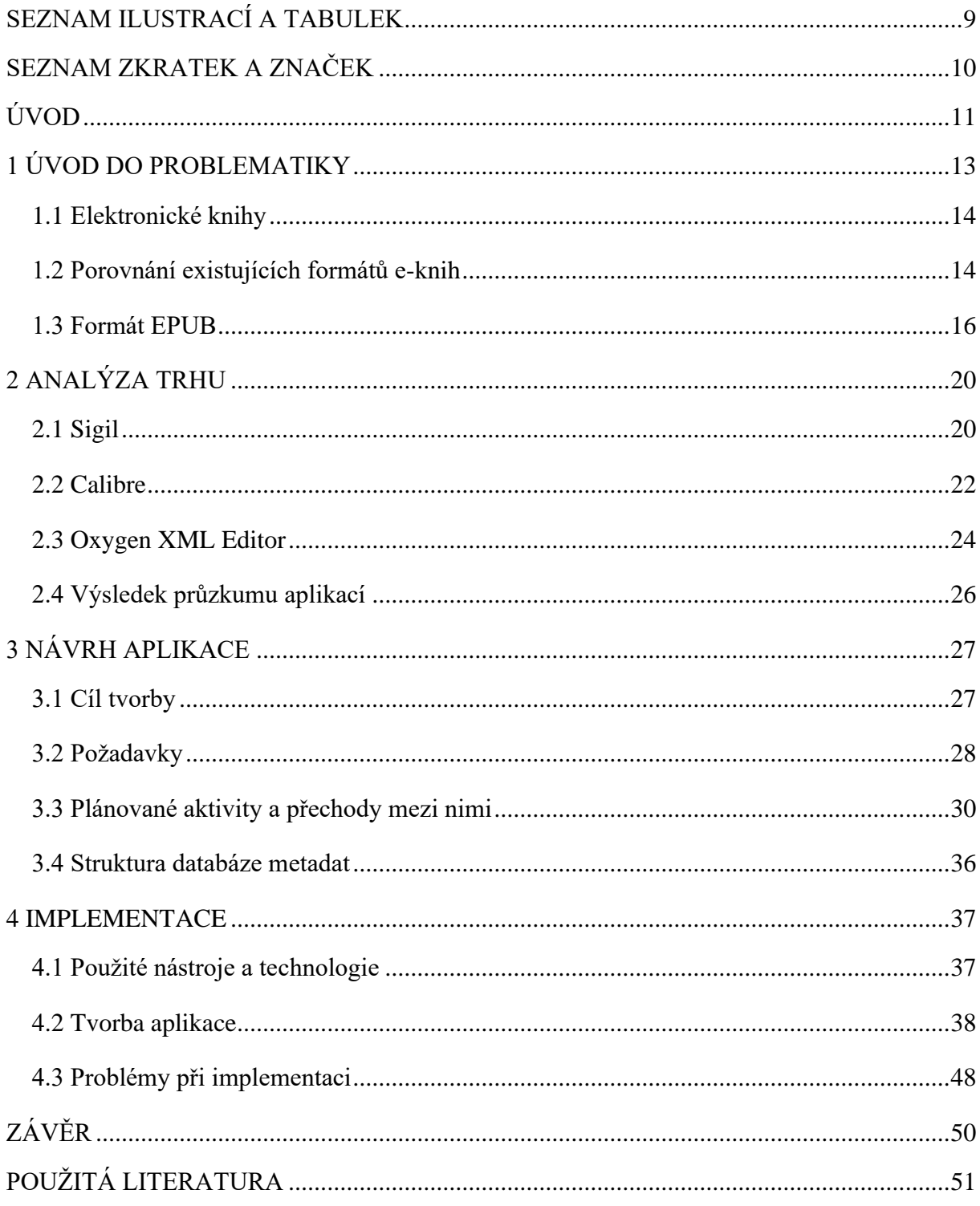

## <span id="page-7-0"></span>SEZNAM ILUSTRACÍ A TABULEK

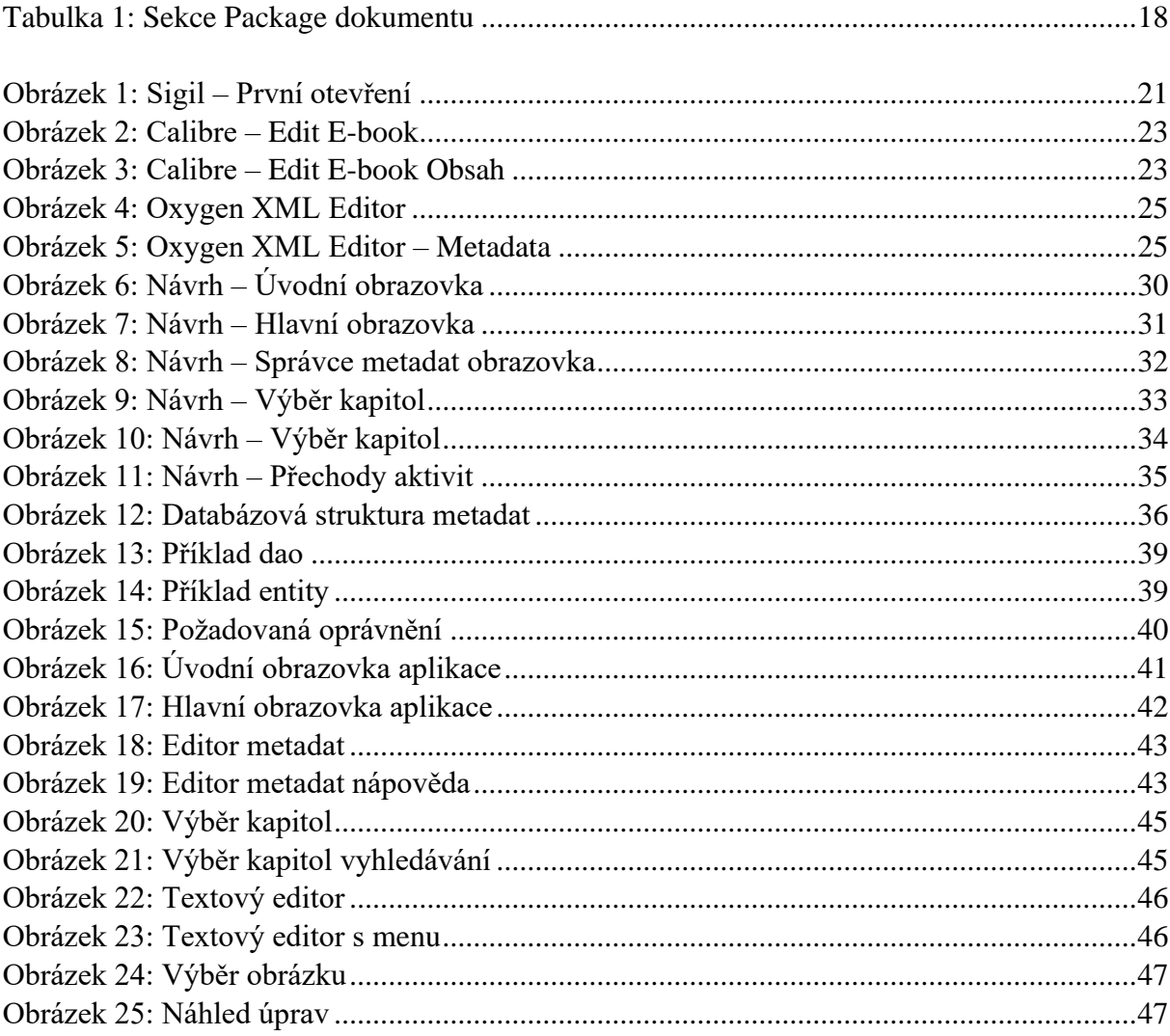

## <span id="page-8-0"></span>**SEZNAM ZKRATEK A ZNAČEK**

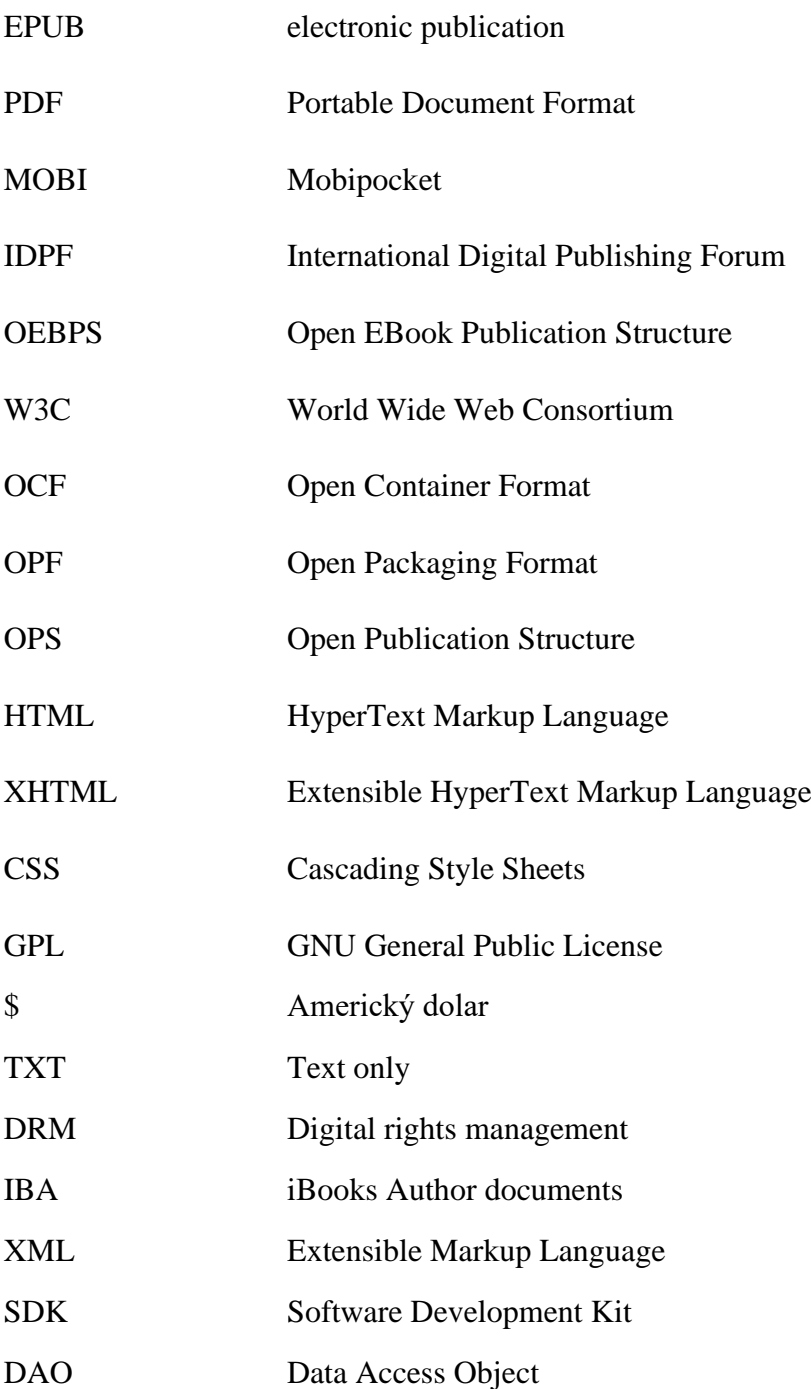

## <span id="page-9-0"></span>**ÚVOD**

Digitální revoluce sebou přinesla elektronické knihy, které se zejména v poslední dekádě staly součástí běžného života. Rozšíření chytrých telefonů a tabletů spolu s dedikovanými čtečkami a digitální distribucí otevřeli cestou ke knižní revoluci srovnatelnou s vynálezem knihtisku. Spisovatelé z celého světa získali schopnost produkovat a šířit svá díla bez nákladů spojených s tiskem a distribucí fyzických kopií. Toto otevřelo cestu nejen pro vydavatelství k vydávání děl méně populárních autorů, ale také nezávislá publikace amatérských autorů se stala reálnou možností.

S touto změnou také přišla změna v pozicích hráčů určující pravidla hry. Vlastnící distribučních platforem se staly novými kritickými zprostředkovateli, kteří začali diktovat podmínky pro nové formáty elektronických knih. Tato situace vedla ke vzniku řady proprietárních formátu, ale převládajícím formátem i nadále zůstává otevřený formát EPUB. Existence tohoto formátu vedla ke vzniku řady desktopových aplikací, které disponují komprehenzivní sadou nástrojů pro jejich tvorbu a editaci. Jejich existence je kritická pro nezávislé amatéry, kteří jsou schopni s jejich pomocí vytvářet profesionálně vypadající knihy.

V teoretické části této práce se podrobněji zaměříme na tento formát a existující nástroje pro tvorbu a editaci elektronických knih. Z důvodu absence podobných nástrojů pro platformu android se bude jednat o desktopové aplikace. Na základě těchto rešerší provedu stanovení minimálních požadavků pro vhodnou alternativu umožňující základní editační z pohodlí přehledné mobilní aplikace.

V první části popíšu úvod do problematiky. Součástí bude podrobnější seznámení s elektronickými knihami a existujícími formáty. Seznámení s pojmem a typy metadat a dalšími soubory, které tvoří elektronické knihy. A v neposlední řadě seznámení se specifikací formátu EPUB.

Druhá část se bude zabývat představením dalších existujících formátů elektronických knih a porovnání některých jejich výhod a nevýhod.

Třetí část obsahuje analýzou existujících editorů. Provedl jsem důkladný průzkum dostupných nástrojů, z niž jsem vybral reprezentativní vzorek, u kterých jsem následně provedl podrobnou rešerši.

Čtvrtá část se zaobírá samotným návrhem aplikace. Součástí návrhu jsou mnou formulované požadavky, definované aktivity a přechody mezi nimi a návrh databáze pro ukládání metadat.

V poslední části se zaměřím na vysvětlí použitých technologií potřebných pro tvorbu této aplikace a na samotnou implementaci. Zejména na stěžejní úseky a komplikace na které jsem v průběhu práce narazil.

### <span id="page-11-0"></span>**1 ÚVOD DO PROBLEMATIKY**

Idea elektronických knih je tu s námi již přes 50 let. Sahá do 70 let minulého století s velkým milníkem v roce 1971 kdy Michael S. Hart založil Projekt Gutenberg s cílem převést knihy do digitální podoby a umožnit k nim přístup zdarma. Elektronické knihy ovšem začali nabírat na veřejné popularitě až v průběhu 90 let a kdy začaly vznikat první verze dnešních formátů a společně s těmito formáty začaly přicházet nástroje pro jejich čtení, tvorbu a editaci, které známe dnes. [\[1\]](#page-49-1)

Vývojem této situace je dnešní situace, kde lidé stále více čtou knihy na svých chytrých telefonech, tabletech a dalších elektronických čtečkách. Tato přenosná zařízení nabízející přístup k celé knihovně ve vaší kapse kdekoliv se zrovna nacházíte se stala velmi populární a tím základním způsobem konzumace elektronických knih v kategorii beletrie.

Na druhou stranu tvorba a editace zůstala doménou osobních počítačů. Výhoda klávesnice a velké obrazovky pro práci s dlouhými texty je naprosto nepopiratelná. Autoři píšou své knihy na osobních počítačích, jejich editoři je na nich upravují a následně jsou na nich připraveny do požadovaného formátu pro vydání. Veškeré nástroje jsou dostupné na této platformě a obsahují řadu velmi užitečných i komplikovaných funkcí.

Tato separace mezi platformou cílenou pro konzumaci a platformou cílenou na jejich tvorbu ovšem vede k problémům, kde i malá chyba ve formě překlepu nemůže být jednoduše opravena na samostatné čtečce. Většina digitálních knihoven je vybavena řadou přednastavených kategorií, které umožňují automaticky třídit naše uložené knihy na základě metadat předpřipravených vydavateli. Stává se ovšem, že některé z těchto základních informací vyplněny nejsou nebo jsou vyplněny chybně. Bohužel čtecí zařízení zpravidla nedovolují uživateli tuto situaci napravit. Jedná se o nepříjemnost pro každého milovníka pořádku a organizace.

Cílem této práce je vyplnit tuto mezeru na trhu a vytvořit aplikaci, která umožní každému provádět jednoduché změny přímo na jejich čtecím zařízení. Již nebude třeba zbytečně přesouvat soubor z mobilního zařízení na osobní počítač a zase zpět pro opravu jednoduché chyby. Běžné nepříjemnosti bude možné rychle a jednoduše napravit a následně pokračovat v četbě.

#### <span id="page-12-0"></span>**1.1 Elektronické knihy**

Elektronické kniha nebo také e-kniha, e-book je digitální soubor obsahující hlavně text a obrázky, ale mohou také vzácněji obsahovat interaktivní prvky, videa a zvuky. Pro účely této práce se zaměřím pouze na elektronické knihy obsahující text a obrázky. Na počátcích jejich existence se jednalo pouze o jednoduché textové soubory obsahující samotný přepsaný text fyzického vydání. V průběhu jejich vývoje došlo k přesunu na složitější formáty typu EPUB, PDF, MOBI, Kindle a dalších. Tyto formáty se interně skládají z textového souboru obsahující samostatný text knihy, metadatových souborů obsahujících informace o knize samotné a v závislosti na vybraném formátu další soubory jako jsou obrázky, kaskádové styly a další multimediální prvky.

#### **Metadata**

Metadata neboli data o datech se stala široce používaným, ale stále vágně definovaným termínem, který je chápán různě v různých profesionálních komunitách, které navrhují, vytvářejí, popisují, uchovávají a používají informační systémy a zdroje. Jedná se o konstrukt, který existuje již od doby, kdy lidé začali organizovat informace, i když je dnes v mnoha případech transparentně vytváříme a využíváme digitálně. V posledních sto letech, ne-li déle byla, byla tvorba a správa metadat zejména odpovědností informačních profesionálů zabývajících se se katalogizací, klasifikací a indexováním. [\[12\]](#page-49-2)

V rámci práce s elektronickými knihami se jedná o informace jednoznačně určující, o kterou knihu se jedná, kdo je jejím tvůrcem a vydavatelem a také doplňující informace umožňující jejich snadnou organizaci a kategorizaci za pomocí automatického třídění.

#### <span id="page-12-1"></span>**1.2 Porovnání existujících formátů e-knih**

Jak už jsem zmínil v předchozí části této práce existuje celá řada formátů pro publikaci elektronických knih. V této části stručně představím existující formáty elektronických knih, které jsou momentálně používány a některé jejich výhody a nevýhody. Řada z těchto formátů je proprietárních a vytvořena specificky pro použití specifickou čtečkou, což brání jejich dalšímu rozšíření.

#### **TXT**

Nemůžeme vyjmenovat existující formáty bez zmínění jejich prapůvodního předchůdce. TXT neboli textový soubor je první a nejjednodušší možný způsob distribuce elektronických knih. Tento formát podporuje pouze ukládaní samotného textu bez možnosti formátování nebo přidávání obrázků či grafů. [\[6\]](#page-49-3)

#### **EPUB**

O tomto formátu budu v délce mluvil v následující sekci, a proto provedu jen krátce shrnutí. Jedná se nejběžněji využívaný formát pro publikaci elektronických knih díky svým kvalitám v jednoduchosti tvorby a editace, přizpůsobivému formátování, široké podpoře interaktivních a multimediálních prvků a v neposlední řadě široké podpoře mezi čtečkami a distribučními platformami. [\[4\]](#page-49-4)

#### **MOBI**

MOBI neboli Mobipocket je proprietární formát založený na stejném základu jako EPUB tedy na původním OEB formátu. Vývoj tohoto formátu společností Amazon již byl ukončen, ale formát se stále těší výrazné podpoře mezi čtečkami. Nevýhodou tohoto formátu byla nemožnost podporovat DRM, video, audio a animace. [\[19\]](#page-50-0)

#### **Kindle**

Jedná se o nástupce formátu MOBI a jedná se o exklusivní proprietární formátu využívaný pro čtečky Amazon Kindle. Tento formát je velmi podobný svému předchůdci ovšem s přidanou podporou pro video, audio a DRM. Tento formát není široce podporovaný mimo Amazon ekosystém, ale existují některé nástroje, které ho číst dokážou. [\[21\]](#page-50-1)

#### **IBA**

Tento formát je exkluzivně využívám pro knihy vytvořené pomocí Apple iBooks Author aplikace. Jedná se o proprietární formát, který je podobný formátu EPUB ovšem doplněný o specifický kód potřebný pro fungování v dané aplikaci. Tyto změny ovšem nejsou podporovány dalšími čtečkami. Tento formát podporuje interaktivní prvky, audio i video. [\[18\]](#page-49-5)

#### **PDF**

Formát PDF je jeden z nejstarších formátů dostupných pro distribuci elektronických knih. Hlavní nevýhodou tohoto formátu pro elektronické knihy je nemožnost přizpůsobení zobrazení dle velikosti displeje. Tento formát byl vyvinut s cílem připravit knihu pro tisk a garantování stejného zobrazení na všech zařízení. Tohoto cíle dosáhl velmi úspěšně a dodnes se jedná o nejpopulárnější formát pro dokumenty sdílené online. [\[20\]](#page-50-2)

#### **Shrnutí**

Mezi existujícími formáty se nachází řade, které svými vlastnostmi mohou konkurovat formátu EPUB. Ovšem žádný z těchto formátů se netěší takové popularitě a podpoře mezi čtečkami a distribučními platformami. Nejvhodnější formáty pro distribuci elektronických knih zůstávají EPUB, MOBI a PDF. MOBI i přes fakt, že již není aktivně vyvíjený je nadále více podporovaný než jeho další Amazon následník. Pro kompatibilitu s platformou Kindle s cílem distribuovat na více platformách je toto ten jediný kandidát. Standartní postup ovšem je publikování ve více formátech.

#### <span id="page-14-0"></span>**1.3 Formát EPUB**

EPUB neboli electronic publication je otevřený formát vyvinutý organizací International Digital Publishing Forum známou pod zkratkou IDPF. Jedná se o jeden z nejpopulárnějších formátů elektronických knih a zároveň také o jeden z formátů s nejširší podporou mezi čtečkami a distribučními platformami. Otevřený formát znamená, že vývojáři mohou bez, jakkoliv poplatků vytvářet aplikace pro tvorbu a čtení knih v tomto formátu.

EPUB je založen na standardizovaných webových technologiích a definuje způsob reprezentace, komprese a kódování strukturovaného a sémanticky vylepšeného webového obsahu pro distribuci v jednom zabaleném souboru. V praxi toto znamená, že se jedná o archiv typu zip obsahující složkovou strukturu s jednotlivými soubory, která bude podrobněji popsána níže.

Využívání těchto standardizovaných technologií přináší celou řadu benefitů. Webové standardy jsou zaměřené na zaručení interoperability s cílem správného zobrazení na libovolném zařízení. Tvůrci EPUB specifikace díky tomu mohli využít práce celé webové komunity pro zajištění co nejlepší usnadnění přístupnosti pro čtenáře a zároveň tím usnadnili práci vývojářům, kteří mohli využít existující nástroje s pouze menšími úpravy pro tvorbu svých aplikací pracujících s knihami v tomto formátu.

#### **Historie**

Formát EPUB je postaven na základech formátu pro výměnu dat známého pod jménem Open EBook Publication Structure zkráceně OEBPS. První verze tohoto formátu byla schválena v roce 1999 organizací Open eBook Forum, která se později stala International Digital Publishing Forum. [\[13\]](#page-49-6)

V roce 2005 došla organizace k závěru, že existuje potřeba standardního formátu, který by mohl být využívám jak pro distribuci, tak výměnu dat. Tento formát by převzal strukturu formátu OEBPS, ale schoval by ji do jednoho souboru. Ke schválení této specifikace došlo v roce 2006 pod názvem Open Container Format (OCF) také známém jako OEBPS Container Format. Paralelně s tímto formátem probíhala práce na revizi 2.0 formátu OEBPS, který byl ovšem s jejím schválením v roce 2007 přejmenován na EPUB 2.0. [\[13\]](#page-49-6)

Verze EPUB 2.0 se skládala ze 3 specifikací, které dodnes definují tento formát. Jedná se o specifikaci Open Packaging Format (OPF) definující reference, metadata a navigační soubory, Open Publication Structure (OPS) definující pravidla pro zobrazování a prezentaci obsahu a v neposlední řadě výše zmíněný Open Container Format (OCF) definujícím, jak jsou tyto soubory zabaleny do jednoho archivu. [\[13\]](#page-49-6)

Následující verze EPUB 3.0 přišla v roce 2011 a přinesla s sebou celou řadu vylepšení. Přechod textových souborů na soubory typu HTML5 umožňující podrobnější sémantické značkování, podporu pro inkluzi audio a video souborů, vylepšená prezentace matematických zápisů, přidání podpory pro interaktivní prvky využívající skripty psané v jazyce JavaScript, podpora pro převodu textu na řeč a další. [\[13\]](#page-49-6)

Dalším zlomovým bodem byla následné sloučení IDPF s organizací World Wide Web Consortium (W3C), která se stará o standardizaci webových technologií v roce 2017. Následný vývoj specifikace EPUB probíhá skupinou W3C EPUB 3 Community Group. [\[13\]](#page-49-6)

#### **Popis formátu EPUB**

Pro potřeby této práce je potřeba mít hlubší přehled o vnitřní struktuře a fungování formátu EPUB. V této části nejdříve provedu obecné představení této struktury a následně podrobněji představím podstatné části jejichž úpravou se má práce zabývá.

Strukturu vyžadována specifikací OCF je velmi volná a z větší části se jedná pouze o doporučení. Začněme tedy těmi povinnými částmi. Kořenová složka musí obsahovat soubor mimetype s následujícím obsahem 'application/epub+zip', tímto označením se rozpoznává typ archivu dodržující OCF specifikaci, a zároveň je také povinná složka META-INF. Složka META-INF následně musí obsahovat soubor container.xml, který v sobě obsahuje cestu k soubor s příponou opf označován jako package document. Jedinou povinnou podmínkou pro umístění všech ostatních součástí naší elektronické knihy je následně zákaz umístění ve složce META-INF. [\[4\]](#page-49-4)

Ovšem stále existuje doporučená složková struktura, která výrazně zlepšuje přehlednost při práci s tímto formátem. Toto doporučení začíná složkou OEBPS v kořenovém adresáři, která obsahuje náš package document a následně obsahuje složky pro jednotlivé typy souborů.

Složky se jmény text, images, css a další dle naší potřeby. Nyní se podrobněji podíváme na konkrétní soubory.

#### **Package document**

Toto je klíčový soubor naší elektronické knihy, který popisuje veškerý obsah naší knihy, jak mají být spojeny dohromady a obsahuje všechna metadata. Package document je dokument typu XML, který se skládá ze sady elementů, z nichž každý zapouzdřuje informace o konkrétním aspektu publikace EPUB. Tyto sekce jsou využívány k centralizaci metadat, detailování jednotlivých zdrojů a poskytování pořadí čtení a dalších informací potřebných pro jeho vykreslování. [\[4\]](#page-49-4)

<span id="page-16-0"></span>Tabulka 1: Sekce Package dokumentu [\[4\]](#page-49-4)

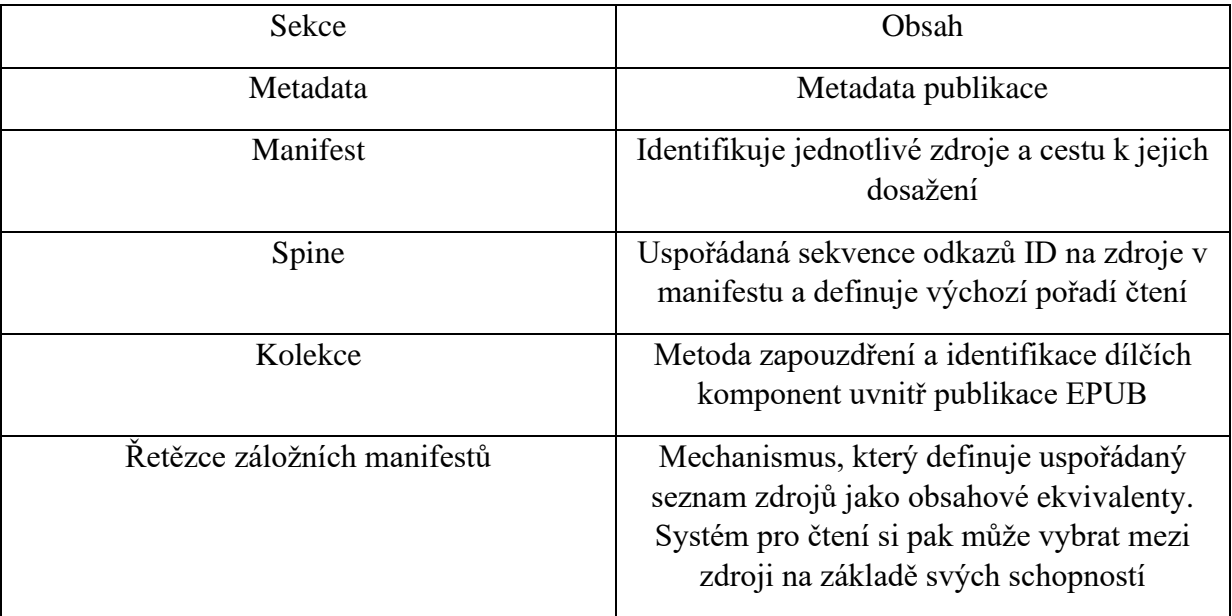

#### **Metadata**

Metadata jsou povinně první sekcí našeho package dokumentu a mají za cíl dvě primární funkce. Prvním cílem je doručení potřebných informací pro katalogizaci pomocí čtecích systém a druhý úkol je doručení informací potřebných pro vykreslení v případě zvolení pevného zobrazení.

Pouze pár metadat je povinných a to jsou dc:identifier (unikátní identifikátor knihy), dc:title (jméno knihy) a dc:language (jazyk ve kterém je napsaná). Je možné dodat celou řadu dalších metadat, ale ty závisí na jednotlivém vydavateli/tvůrci a jejich podpora čtečkami je nekonzistentní. [\[4\]](#page-49-4)

#### **Manifest**

Manifest obsahuje seznam všech souborů, které tvoří obsah naší knihy. V této části jsou identifikovány všechny text, obrázky, styly a další. Každému z těchto souborů je přiděleno unikátní id a je u nich uvedena cesta k danému souboru.

#### **Spine**

V této sekci sestavujeme samotnou knihu z částí, které byli definovány v manifestu. Pomocí výše přiřazených id postupně sestavujeme seznam souborů v pořadí, v jakém mají být čteny. Čtenář má následně přístup pouze k souborům zde vyjmenovaným. Ve verzi EPUB 2.0 zastával tuto funkci samostatný soubor toc.ncx.

#### **Obsahové Soubory**

V této části si rychle shrneme, jaké typy souborů jsou používány pro ukládání samotného obsahu elektronické knihy. Pro textové soubory jsou využívány soubory typu XHTML, které jsou ve své podstatě pouze HTML soubory se striktní kontrolou syntaxe. Pro jejich stylování jsou využívány kaskádové styly typu CSS. V dřívějších verzích existovala jistá omezení v jejich funkčnosti, ale nyní jejich specifikace již plně odpovídá webovým standardům W3C.

## <span id="page-18-0"></span>**2 ANALÝZA TRHU**

Z historických i praktických důvodů jsou editory elektronických knih pro mobilní zařízení neexistující, proto jsem se rozhodl zanalyzovat řadu doporučovaných aplikací pro osobní počítače a s jejich pomocí zvolit základní funkcionality, které by byly vhodné pro mou mobilní aplikaci.

V této části se zaměřím na popis funkcionalit vlastního reprezentativního vzorku populárních editorů. Řada těchto nástrojů je součástí většího balíčku, a proto u každého zmíním popis celé nabídky, ale následně se zaměřením na editory samotné a jaké možnosti v nabízí tvůrcům elektronických knih.

### <span id="page-18-1"></span>**2.1 Sigil**

Prvním nástrojem, na který jsem zvolil je otevřený nástroj Sigil. Jedná se o multiplatformní editor pro e-knihy ve formátu EPUB, který je zdarma a s otevřeným zdrojovým kódem dostupný s licencí GPLv3. Jedná se o projekt plně podporovaný dobrovolníky.

Tento nástroj byl navržen pro využívání, jak amatéry pro vlastní užití, tak profesionálními editory pracujícími na publikaci knih. Nástroj není součástí žádného většího balíčku a instalace tedy obsahuje pouze samotný editor. [\[9\]](#page-49-7)

Podporované platformy:

- Windows 10 a novější
- MAC OS
	- o Intel procesory
	- o Apple M procesory
- Linux
	- o Podpora závisí na distribuci
	- o Možnost sestavení ze zdroje

[\[23\]](#page-50-3)

Sigil má podporu pluginů vytvářených třetími strany, ale jelikož jednotlivé pluginy nejsou nijak spojeny se samotným projektem a neprochází žádnou kontrolou rozhodl jsem se je pro účely této práce ignorovat.

#### **Aplikace**

Při prvním spuštění je aplikace připravena na vytváření nové e-knihy od základu. Obsahuje jeden předpřipravený textový soubor, content.opf a toc.ncx s již připravenými odkazy.

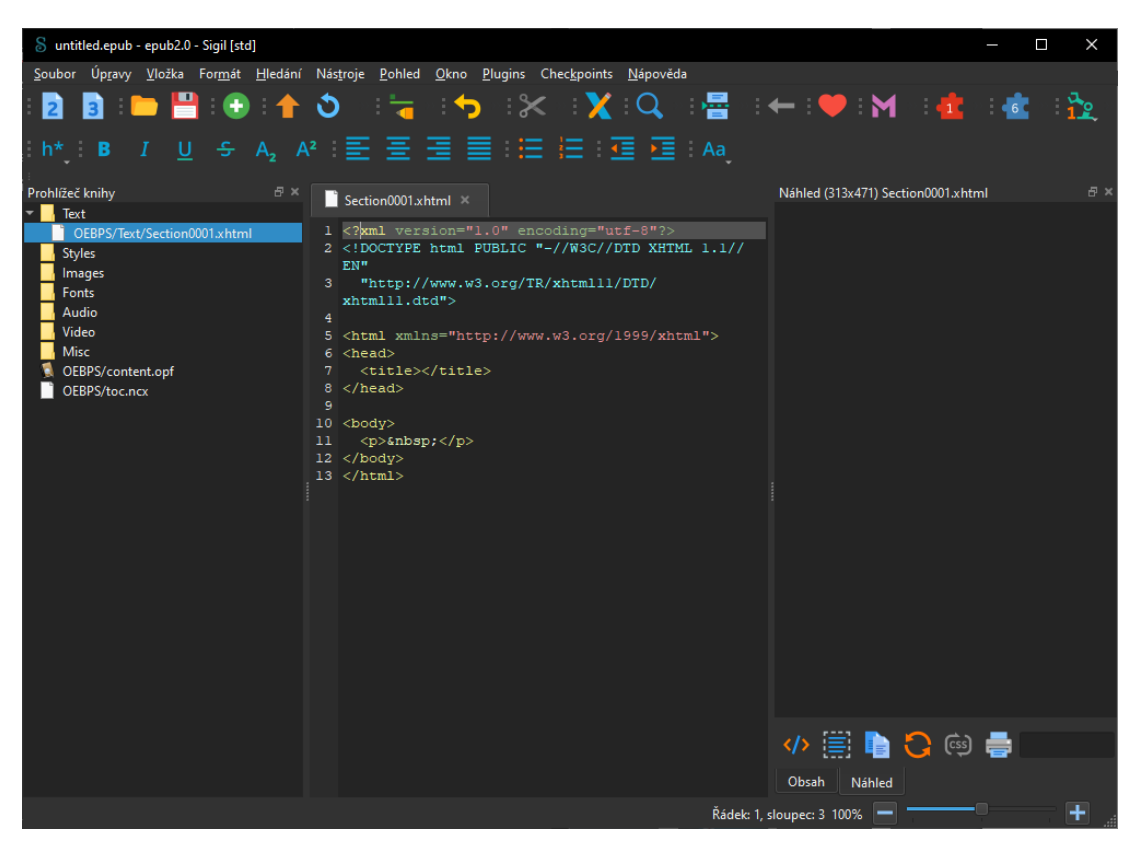

Obrázek 1: Sigil – První otevření [\[9\]](#page-49-7)

<span id="page-19-0"></span>Jak je patrné z ukázky základní rozhraní je rozděleno na 3 samostatné panely s vrchní společnou lištou. Levý panel obsahuje předpřipravené složky pro logické rozdělení dat dle podporované typů souborů. Prostřední panel zobrazuje obsah souboru, se kterým právě pracujeme. V tomto panelu provádíme samotnou úpravu textu a jak můžeme vidět čeká tu na nás připravená HTML struktura. V pravém panelu je přepínaný s možností zobrazení náhledu nebo obsahu naší knihy. Jedná se o přehledné rozhraní vhodné pro velké obrazovky a umožňující flexibilně měnit šířku jednotlivých panelů.

Mezi funkcionality tohoto nástroje se řadí správa souborů, editace textů s lištou nabízející běžně používané úpravy, jako jsou zvýraznění textu, seznam a další, a jednou speciální výhodou je využívání checkpoint systému pro správu verzí.

#### <span id="page-20-0"></span>**2.2 Calibre**

Druhým nástrojem, který jsou zvolil je také otevřený a multiplatformní nástroj Calibre. Narozdíl od přechozího nástroje se nejedná pouze o editor, ale o komplexní balíček. Calibre je v první řadě totiž správce knihovny elektronických knih. Je navržen pro prohlížení, konvertování a katalogizaci e-knih ve většině hlavních formátů. Součástí balíčku jsou samotný správce, prohlížeč e-knih a v neposlední řadě náš editor. Tento editor je schopný pracovat jak s formátem EPUB, tak s formátem Kindle. [\[11\]](#page-49-8)

Podporované platformy:

- Windows
	- o Aktuální podpora pro verze Windows 10 a vyšší
- MAC OS
- Linux
	- o Doporučená je binární instalace obsahující všechny závislosti

[\[22\]](#page-50-4)

Calibre disponuje přenosnou verzí pro systém Windows, která nevyžaduje instalaci. Zároveň je systém schopen pracovat s e-knihami na Android a iOS, pokud jsou momentálně připojeny k osobnímu počítači s instalovaným Calibre.

#### **Editor**

Editor v balíčku Calibre je nazýván Edit E-book. Jedná se o samostatně spustitelnou aplikaci, která při samostatném spuštění zůstává prázdná.

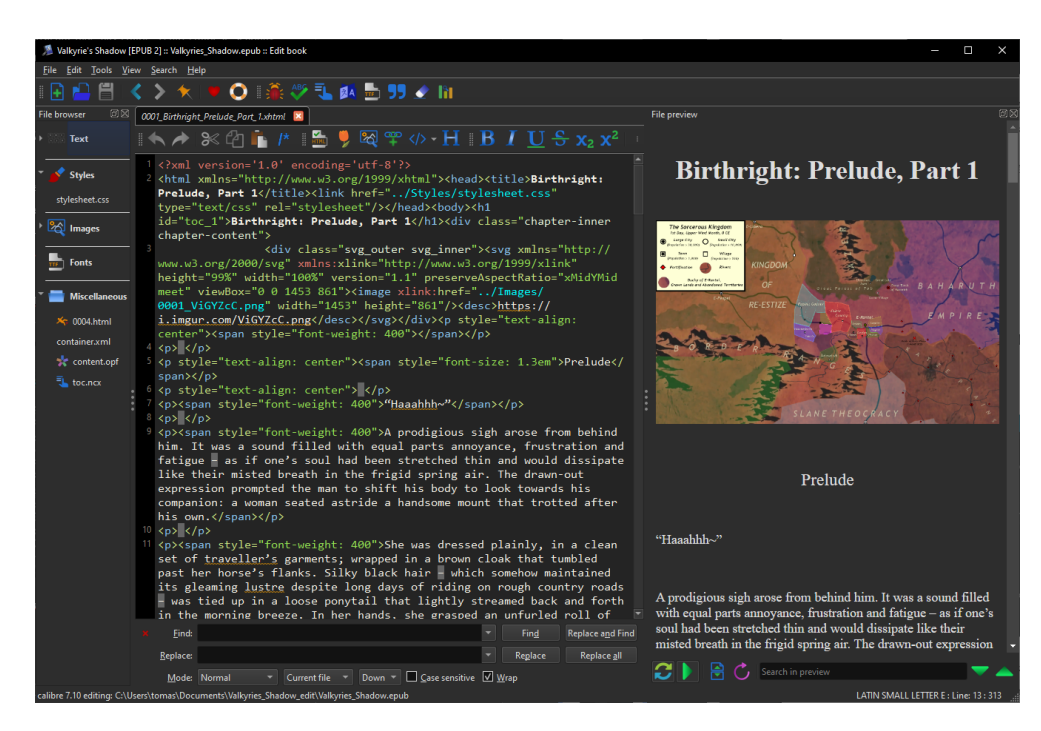

#### Obrázek 2: Calibre – Edit E-book [\[16\]](#page-49-9)

<span id="page-21-0"></span>Z naší ukázky můžeme vidět, že tento editor také následuje jednoduchý layout se třemi panely. Pravý panel logicky třídí soubory dle typu na text, obrázky, styly a fonty a zbytek. Prostřední panel obsahuje velké okno pro samotnou editaci zvoleného souboru a pravý panel obsahuje náhled právě rozpracované stránky. Stejně jako u naše předchozí příkladů platí, že se jedná o přehledné rozhraní pro větší obrazovky, které se stává méně použitelné při zmenšení.

Horní lišta je rozdělena na 2 části. Společná část nabízí obecné vlastnosti pro práci se soubory a celou knihou. Následně se zde nahází dolní lišta specifická pro editační okno, která nabízí jednoduché zapsaní běžných HTML tagů.

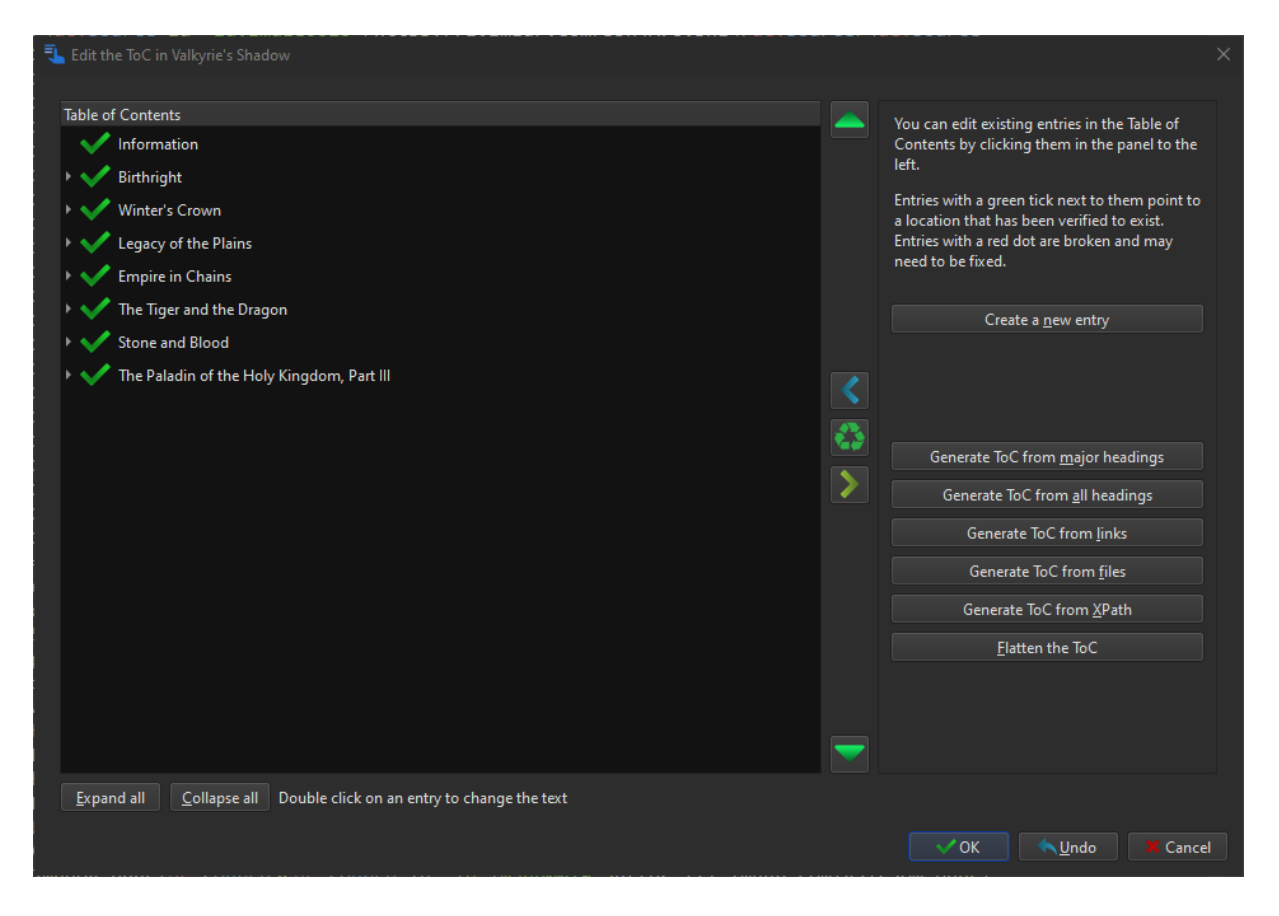

Obrázek 3: Calibre – Edit E-book Obsah [\[16\]](#page-49-9)

<span id="page-21-1"></span>Pro práci s obsahem je potřeba rozkliknout speciální okno z nabídky na liště. Zde nalezneme nabídku na vygenerování z našich souborů, ale také možnost vytvářet je manuálně. Vytvořené odkazy můžeme následně zasadit do stromu a libovolně s nimi manipulovat. Jedná se o velmi přehledný a praktický systém.

#### <span id="page-22-0"></span>**2.3 Oxygen XML Editor**

Posledním nástrojem, který jsou zvolil je placený nástroj Oxygen XML Editor. Jedná se o nástroj pro tvorbu, editaci a vydávání. Primárním cílem této aplikace je jednotná tvorba pro publikaci do většího množství formátů, jakými mohou být EPUB, PDF, webové stránky nebo jiné standardizované dokumenty. Jedná se o multiplatformní software postavený na jazyce Java. [\[17\]](#page-49-10)

Tento produkt nabízí 30denní testovací období a následně je nudné vybrat jeden z následujících placených licencí.

- Akademická
	- o Začíná na \$6/měsíčně
- Individuální
	- o Začíná na \$240 s 1 rokem technické podpory
- Profesionální
	- o Začíná na \$942 s 1 rokem technické podpory

#### Podporované platformy

- Windows
	- o Testován pro funkčnost na Windows 10 a vyšší
- MAC OS
	- o Nativní funkčnost na Intel i Apple M procesorech
- Linux
	- o Testován na distribuci Ubuntu veze 22.04

[\[10\]](#page-49-11)

#### **Editor**

Oxygen XML Editor umožnuje editaci již existujících e-knih ve formátu EPUB, ale kvůli své obecnému zaměření přichází s jistými omezeními a nepraktičnostmi pro specifické využití jako EPUB editor.

| n<br>X 0001 Birthright Prelude Part 1.xhtml [zip:file:/C:/Users/tomas/Documents/Valkyries Shadow edit/Valkyries Shadow.epubl/OEBPS/Text/0001 Birthright Prelude Part 1.xhtml] - <oxygen></oxygen> XML Editor (Academic use only)<br>$\times$ |                                                                                                    |                                                                            |                                                             |
|----------------------------------------------------------------------------------------------------|----------------------------------------------------------------------------------------------------|----------------------------------------------------------------------------|-------------------------------------------------------------|
| File Edit Find Project Options Tools Document Window Help                                                                                                    |                                                                                                    |                                                                            | 国民威威尔                                                       |
| $\begin{array}{c} \n\begin{array}{c}\n\text{a} & \text{a} \\ \text{b} & \text{c}\n\end{array}\n\end{array}$<br><b>EB</b>                                                                                                    |                                                                                                    |                                                                            |                                                             |
| XPath 2.0 . Eh . Execute XPath on 'Current File'                                                                                                    |                                                                                                    |                                                                            |                                                             |
| <b>Archive Browser</b><br>$-7.7 \times$                                                                                                    | 4 0 国<br>. 0001 Birthright Prelude Part 1.xhtml X                                                                                                    | Attributes                                                                 | $\pi$ $\approx$ $\times$                                    |
| ba - #PICki BBT Dina xila io∋                                                                                                    | html body div p span<br>$\wedge$                                                                                                    | span [http://www.w3.org/1999/xhtml]                                        |                                                             |
| o Vakyries_Shadow.epub                                                                                                    | 1 xml version='1.0' encoding='utf-8'?<br>2 V <html xmlns="http://www.w3.org/1999/xhtml"><head><title>Birthright: Prelude, Part 1</title><link href="/Styles/stylesheet.css" inner"="" outer="" rel="st&lt;/td&gt;&lt;td&gt;Attribute&lt;/td&gt;&lt;td&gt;Value&lt;/td&gt;&lt;/tr&gt;&lt;tr&gt;&lt;td&gt;META-INF&lt;/td&gt;&lt;td&gt;&lt;div class=" svg="" type="text/css"/><svg center"="" height="99%" text-align:="" width="&lt;br&gt;&lt;math&gt;\mathbf{z}&lt;/math&gt;&lt;/td&gt;&lt;td&gt;style&lt;/td&gt;&lt;td&gt;font-weight: 400&lt;/td&gt;&lt;/tr&gt;&lt;tr&gt;&lt;td&gt;4 OEBPS&lt;/td&gt;&lt;td&gt;&lt;math&gt;&lt;&lt;/math&gt; &lt;math&gt;p&lt;/math&gt; &lt;math&gt;&lt;&lt;/math&gt; &lt;math&gt;p&lt;/math&gt;&lt;/td&gt;&lt;td&gt;dass&lt;/td&gt;&lt;td&gt;&lt;/td&gt;&lt;/tr&gt;&lt;tr&gt;&lt;td&gt;Images&lt;/td&gt;&lt;td&gt;&lt;p style=" xmlns="http://www.w3.org/2000/svg" xmlns:xlink="http://www.w3.org/1999/xlink"><span style="font-size: 1.3em">Prelude</span><br/>5.</svg></head></html> | dr                                                                         |                                                             |
| <b>Styles</b>                                                                                                    | $\langle p \nvert$ style="text-align: center"> $\langle p \rangle$<br>$\mathbf{7}$<br><p><span style="font-weight: 400">"Haaahhh-"</span></p>                                                                                                    | ld.                                                                        |                                                             |
| Text                                                                                                    | $ CD  > \langle/D \rangle$<br>-81                                                                                                    | lang                                                                       |                                                             |
| cos content.oof                                                                                                    | <p><span style="font-weight: 400">A prodigious sigh arose from behind him. It was a sound filled with equal parts annoyance, frustration and fatigue - a<br/>-9.</span></p>                                                                                                    | ondick                                                                     |                                                             |
| ces toc.ncx                                                                                                    | 10<br>$<$ D> $<$ /D>                                                                                                    | ondblokk                                                                   |                                                             |
| mimetype                                                                                                    | kp> <span style="font-weight: 400">She was dressed plainly, in a clean set of traveller's garments; wrapped in a brown cloak that tumbled past her horse'<br/>11<br/>12<br/><math>&lt;</math>(p) <math>&lt;</math>/p)</span>                                                                                                    | onkeydown                                                                  |                                                             |
|                                                                                                    | <p><span style="font-weight: 400">It gave an edge to her cold beauty, which - much to his own bemusement - had become something of a commodity in itself<br/>13</span></p>                                                                                                    | onkeypress                                                                 |                                                             |
|                                                                                                    | 14<br>$<$ p> $<$ /p;                                                                                                    | onkeyup                                                                    |                                                             |
|                                                                                                    | 400 (400) about the Triont-weight: 400">It was a map: a rough copy prepared from one that was found filed away in the civil offices of E-Rantel, detailing the                                                                                                    | onmousedown                                                                |                                                             |
|                                                                                                    | 16<br>$<$ p> $<$ /p>                                                                                                    | onmousemove                                                                | $\check{~}$                                                 |
|                                                                                                    | <p><span style="font-weight: 400">He had seen the original himself - its aged vellum cracked and yellowed despite careful attempts at preservation over<br/>17<br/>18</span></p>                                                                                                    | <b>a</b> Attributes <sup>e</sup> <sub>1</sub> Model                        |                                                             |
|                                                                                                    | <p><span style="font-weight: 400">Laid upon it was a burgeoning frontier in the midst of expansion. The primal woodlands of the wilderness had been clea<br/>20.<br/><math>&lt;</math>p&gt; <math>&lt;</math>/p</span></p>                                                                                                    | Transformation Scenario a<br>0.36                                          |                                                             |
|                                                                                                    | 21<br><b>&lt; span style="font-weight: 400"&gt;It was a map that spoke of a bright future. It was a time where order ruled and enterprising Adventurers tamed the wil<br/>22<br/><math>&lt;</math>p&gt; <math>&lt;</math>/p&gt;</b>                                                                                                    | $R + 1$ $R \times$                                                         | ٥.<br>Q                                                     |
|                                                                                                    | <p><span style="font-weight: 400">It was a map made generations ago; yet now, barely a trace of the scenery depicted by its features could be found in t<br/>23<br/>24<br/><math>&lt;</math>p&gt; <math>&lt;</math>/p&gt;</span></p>                                                                                                    | Type filter text<br>Association Scenario                                   |                                                             |
| Project Copen/Find <b>Hi Archive</b>                                                                                                    | <p><span style="font-weight: 400">If she was aware of his gaze, she did not show any sign of it. She simply continued to scowl at the map as if her glar-<br/>25<br/>26.</span></p>                                                                                                    | 4 XHTML (4)                                                                |                                                             |
| $-9.9 \times$<br>Outline                                                                                                    | $<$ p> $<$ /p<br><p><span style="font-weight: 400">He suppressed a smirk as he turned back around to face forward, though no one could have possibly seen it under the pi<br/>27</span></p>                                                                                                    | п.                                                                         | <b>P</b> XHTML to DITA concept<br>? XHTML to DITA reference |
| $-9.9$<br><b>Element name filter</b>                                                                                                    | 28<br>$<$ $p$ > $<$ $p$<br><p><span style="font-weight: 400">The vast majority of their species nurtured a natural disdain of those not of their own, bordering on a malignant, alm<br/>29</span></p>                                                                                                    | <b>?</b> XHTML to DITA task<br>п<br><sup>2</sup> XHTML to DITA topic<br>п. |                                                             |
| Filip "text-align: center                                                                                                    | $<$ p> $<$ /p><br><p><span style="font-weight: 400">Personally, he did not lend himself much to these feelings, but he was still plagued by a mild irritation of a differe<br/>21</span></p>                                                                                                    | 4 Project (2)                                                              |                                                             |
| T <sub>p</sub>                                                                                                    | 22.<br>$ CD\rangle \le  D\rangle$                                                                                                    | п.                                                                         | <b>ED</b> Flowers sample to WebHelp Resp                    |
| > <a>T<br/> p</a> "text-align: center" Prelude<br>"If p "text-align: center"                                                                                                    | <p><span style="font-weight: 400">To curb the inevitable wave of citizens fleeing at the news of Re-Estize's catastrophic defeat on the Katze Plains, th<br/>33<br/>34<br/><math>&lt;</math>p&gt; <math>&lt;</math>/p&gt;</span></p>                                                                                                    |                                                                            | Garage sample to WebHelp Respo                              |
| 4 Fl. p. "Haaahhh~"                                                                                                    | <p><span style="font-weight: 400">When they had departed on their mission, gently rolling fields lay fallow through the winter, undisturbed after the au</span></p>                                                                                                    |                                                                            |                                                             |
| 88 span "font-weight: 400" "                                                                                                    | 38<br>$<$ p> $<$ /p>                                                                                                    |                                                                            |                                                             |
| <b>T</b> D                                                                                                    | kp> <span style="font-weight: 400">It had seemed like a straightforward task at first; the groundwork for their mission had been laid out by the magnific<br/>27</span>                                                                                                    |                                                                            |                                                             |
| Il p A prodigious sigh arose fron                                                                                                    | $<$ p> $<$ /p><br><p><span style="font-weight; 400">Many of the wealthiest families in the fiefs that straddled the payed highway leading westward towards the Kingdom see:. W</span></p>                                                                                                    |                                                                            |                                                             |
| T <sub>n</sub>                                                                                                    |                                                                                                    |                                                                            |                                                             |
| If p She was dressed plainly, in                                                                                                    | $\rightarrow$                                                                                                    |                                                                            |                                                             |
| <b>T</b> p                                                                                                    | 0 2 1 Invald content was found starting with element '{"http://www.w3.org/2000/svg":svg}'. One of '{"http://www.w3.org/1999/xhtml":h1, "http://www.w3.org/1999/xhtml":h2, "http://www.w3.org/1999/xhtml":h2, "http://www.w3.o                                                                                                    |                                                                            |                                                             |
| $\rightarrow$<br>$\left\langle \right\rangle$                                                                                                    | Text Grid Author                                                                                                    | $\lambda$ . Transf                                                         | $\frac{n}{n}$ Entities $\langle x \rangle$ Elements         |
| [NHTML] Validation failed. Errors: 1.<br>B U+0069<br>7:24<br><b>① Days left for evaluation: 30</b> □ 8 new message(<br>zip:file://Valkyries Shadow.epubl/CEBPS/Text/0001 Birthright Prelude Part 1.xhtml                                     |                                                                                                    |                                                                            |                                                             |

Obrázek 4: Oxygen XML Editor [\[17\]](#page-49-10)

<span id="page-23-0"></span>Po otevření naší e-knihy můžeme po levé straně procházet jednotlivé soubory, ale již nejsou automaticky rozdělené dle kategorií. Musíme se spokojit se zobrazením celé složkové hierarchie, které nechává organizaci plně v rukou autora. V primární části naší obrazovky se nachází samotný editovaný text, ale bohužel se budeme muset obejít bez předdefinovaných tlačítek pro HTML tagy. Po pravé straně vidíme novinku ve formě přehledu stylů momentálně vybraného prvku. Pro zobrazení náhledu u této aplikace musíme obětovat hlavní editační plochu, protože tento editor neumožňuje zobrazení náhledu a editaci současně.

Tento editor byl první, který disponoval zjednodušenou úpravou metadat pomocí převedení tagů na formulář s vyplněnými buňkami.

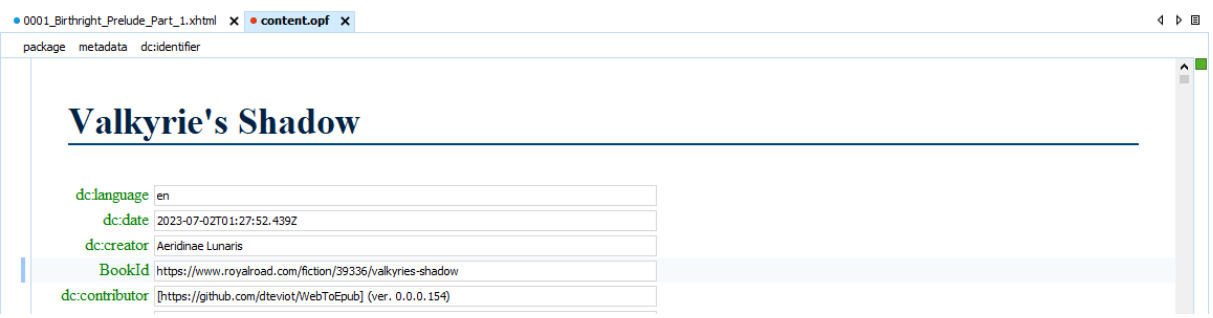

<span id="page-23-1"></span>Obrázek 5: Oxygen XML Editor – Metadata [\[17\]](#page-49-10)

### <span id="page-24-0"></span>**2.4 Výsledek průzkumu aplikací**

V analýzy trhu jsem provedl rešerši tří často doporučovaných editorů elektronických knih. Jednalo se o dvě bezplatné a jednu placenou aplikaci, které tvoří reprezentativní vzorek dostupných editorů. Pro placený Oxygen XML Editor jsem využil bezplatného zkušebního období.

Po stránce dostupnosti byli všechny aplikace dostupné pro všechny hlavní operační systémy a obsahovali obdobné základní editační nástroje s podobnou volbou rozvržení a celkového designu. V tomto případě mohu říct, že existující otevřené editory jsou naprosto dostačují pro práci s formátem EPUB.

Nyní se vrátím k základním operacím, která by bylo vhodné integrovat to mé aplikace. Existence náhledu je nepostradatelná při práci s jakýmkoliv s těchto editorů a jedná se o neocenitelného pomocníka při editaci. Následují předpřipravené HTML tagy, které není potřeba do nekonečna přepisovat. Editace metadat pomocí formuláře je výrazně pohodlnější v porovnání s dopisováním tagů do samotného souboru.

### <span id="page-25-0"></span>**3 NÁVRH APLIKACE**

V první části projdu hlavní myšlenku tvorby aplikace na potřebných vlastností dle zadání práce a ovlivněné poznatky získané v předchozí sekci. V druhé částí se nachází samotný seznam požadavků nutných k dosažení hlavní myšlenky. Třetí část obsahuje plánované přechody mezi aktivitami a celkový průchod aplikací. V poslední části se nachází návrh databáze metadat.

#### <span id="page-25-1"></span>**3.1 Cíl tvorby**

Cílem této práce je vytvoření mobilní aplikace pro platformu Android, která bude umožňovat jednoduchou editaci elektronických knih ve formátu EPUB a umožnovat provádět změny typu oprava překlepů, doplnění obrázků a oprava metadat pro snadnou klasifikaci. Tato aplikace bude disponovat intuitivním a přehledným rozhraním inspirovaným hlavními funkcemi zkoumaných editorů. Tyto funkce budou přizpůsobeny pro práci s menším zařízením a dotykovým displejem. Jak mnou provedený průzkum ukázal možnost zobrazení náhledu je klíčová pro editaci e-knih. Tato aplikace proto bude disponovat touto funkcionalitou. Psaní dlouhých HTML tagů je velice nepraktické, a proto se budu inspirovat editory Calibre a Sigil a budu nabízet standartní seznam často používaných tagů ve formě tlačítek. Správa metadat bude silně inspirována řešením Oxygen XML Editoru, kdy jsou ty nejčastěji používaná metadata převedena do formy formuláře a předvyplněna načtenými daty. Pro další zjednodušení práce s metadaty bude aplikace obsahovat databázi metadat, která se bude postupně rozšiřovat pomocí zpracovaných knih. Tato databáze bude nabízet automatické doplňování již známých jmen autorů mimo jiné.

#### <span id="page-26-0"></span>**3.2 Požadavky**

#### **Intuitivní design**

Design aplikace musí být intuitivní a přehledný. Rozhraní by mělo být logicky uspořádané s jasně pojmenovanými funkcemi. Jednotlivé obrazovky aplikace na sebe budou navazovat v očekávaném pořadí, které umožní uživatelům snadnou orientaci a možnost rychle provést požadované akce bez nutnosti procházení složitých menu.

#### **Odolný**

Aplikace si musí poradit s chybějícími nebo neúplnými metadaty. Tvorba elektronických knih není pouze doménou profesionálních vydavatelů a knihy vytvořené amatéry zastupují nezanedbatelnou část trhu. Aplikace musí být schopna zpracovat i takovéto knihy, které nemusí obsahovat všechna očekávaná metadata.

#### **Přizpůsobivý**

Aplikace by se měla být schopná přizpůsobit se rozměrům zařízení. Systém Android můžeme najít na zařízeních různých tvarů a velikostí. Aplikace musí být použitelná na co nejširším množství zařízení včetně celé řadě mobilních telefonů a tabletů, která jsou hlavní cílová zařízení pro tuto aplikaci.

#### **Editace textu**

Aplikace umožní práci s textem knihy a jejich manuální úpravu. Mělo by být možné vkládat, mazat a upravovat text. Aplikace by měla ukládat historii úprav a umožňovat přepínání zpět a vpřed v neuložených úpravách. Zároveň by měla podporovat základní formátování textu, jako je tučné písmo nebo kurzíva.

#### **Práce s obrázky**

Aplikace bude schopna načíst obrázky dostupné na zařízení uživatele a vložit je do knihy. Aplikace umožní uživateli vybrat přesné místo v textu kam má být daný obrázek vložen. Zároveň aplikace připraví možnost přidání popisu k nově vloženému obrázku. Aplikace by nesmí zbytečně plýtvat místem a neměla by zbytečně ukládat obrázky již obsažené ve standartní složce.

#### **Náhled**

Aplikace bude umožňovat zobrazení náhledu právě upravovaného textu. Náhled bude zobrazovat reálnou podobu upravované kapitoly s aplikovaným formátováním textu a vloženými obrázky, umožňující uživateli zkontrolovat stav jejich úprav.

#### **Vkládání tagů**

Aplikace bude disponovat řadou předpřipravených HTML tagů, které lze vložit do textu. Tyto tagy by měli reprezentovat nejčastěji používané volby používané v knihách. Měli by mezi ně patřit různé typy nadpisů a také různé typy seznamů. Tyto tagy by měly být schopné obalit existující text a tím umožnit rychlé formátování textu.

#### **Správa metadat**

Aplikace bude umožňovat práci s nejčastěji používanými metadaty, jako jsou autor, název, klíčová slova a další. Aplikace bude umožňovat jejích úpravu a doplňování. Některé knihy mohou mít více autorů, aplikace bude schopna s těmito případy pracovat a umožní editaci všech těchto autorů.

#### **Databáze metadat**

Aplikace bude ukládat informace o již známých metadatech a nabízet jejich doplnění ve vhodných kategoriích. Tato funkce usnadní uživatelům zadávání metadat. Databáze metadat se bude průběžně aktualizovat o nové informace společně s tím, jak uživatel upravuje nové knihy.

#### <span id="page-28-0"></span>**3.3 Plánované aktivity a přechody mezi nimi**

Mobilní aplikace se skládají ze řady samostatných obrazovek nazývaných aktivity, mezi kterými je uživatel přechází v rámci používání dané aplikace. V této části navrhnu jednotlivé aktivity, které budou následně implementovány. Jedním z cílů této aplikace je přehlednost a intuitivnost. Správné navržené aktivity jsou klíčové k jejímu dosažení.

#### **Úvodní obrazovka**

Po otevření aplikace se uživatel dostane na naší první obrazovku. Na této obrazovce by neměl trávit příliš mnoho času a měl by být vyzván k rychlému zvolení knihy k editaci.

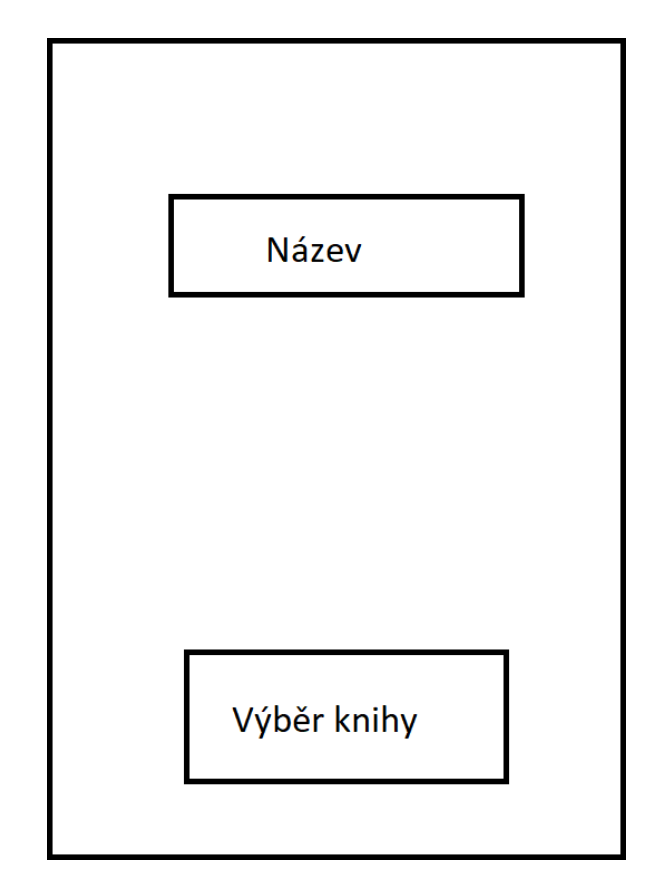

Obrázek 6: Návrh – Úvodní obrazovka (zdroj: vlastní)

<span id="page-28-1"></span>Pro výběru knihy pomocí systémového průzkumníka souborů bude uživatel přesunut na hlavní obrazovku aplikace, se kterou bude následně pracovat.

#### **Hlavní obrazovka**

Tato obrazovka bude sloužit jako hlavní rozcestník pro aplikaci, do které je uživatel přepnut po výběru knihy. Bude obsahovat název vybrané knihy společně se jménem autora a umožní nám výběr mezi základními akcemi, které aplikace umožňuje provádět. Přepnutí na správce metadat, přepnutí na seznam kapitol pro úpravu textů a v poslední řadě exportování upravené knihy, která nás přesune zpět na úvodní obrazovku.

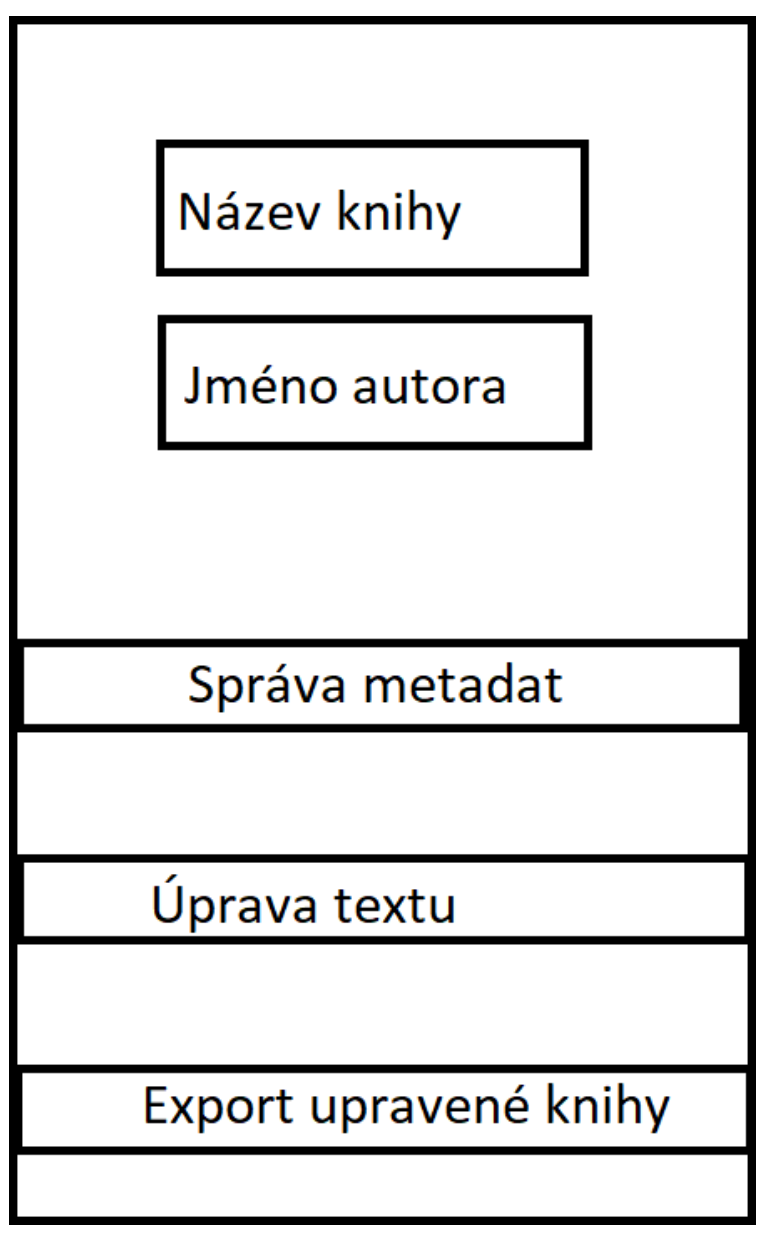

<span id="page-29-0"></span>Obrázek 7: Návrh – Hlavní obrazovka (zdroj: vlastní)

#### **Správce Metadat**

Tato obrazovka bude obsahovat jednoduchý formulář s řadou předefinovaných metadat tagů, které jsou povinné nebo často využívané ve formátu EPUB. Z této aktivity bude možné odejít dvěma způsoby, a to bez ukládání a s uložením změn. V obou případech bude uživatel navrácen na původní obrazovku. Některá metadata mohou existovat s více hodnotami a pro tyto případy bude možné manuálně přidat více řádků.

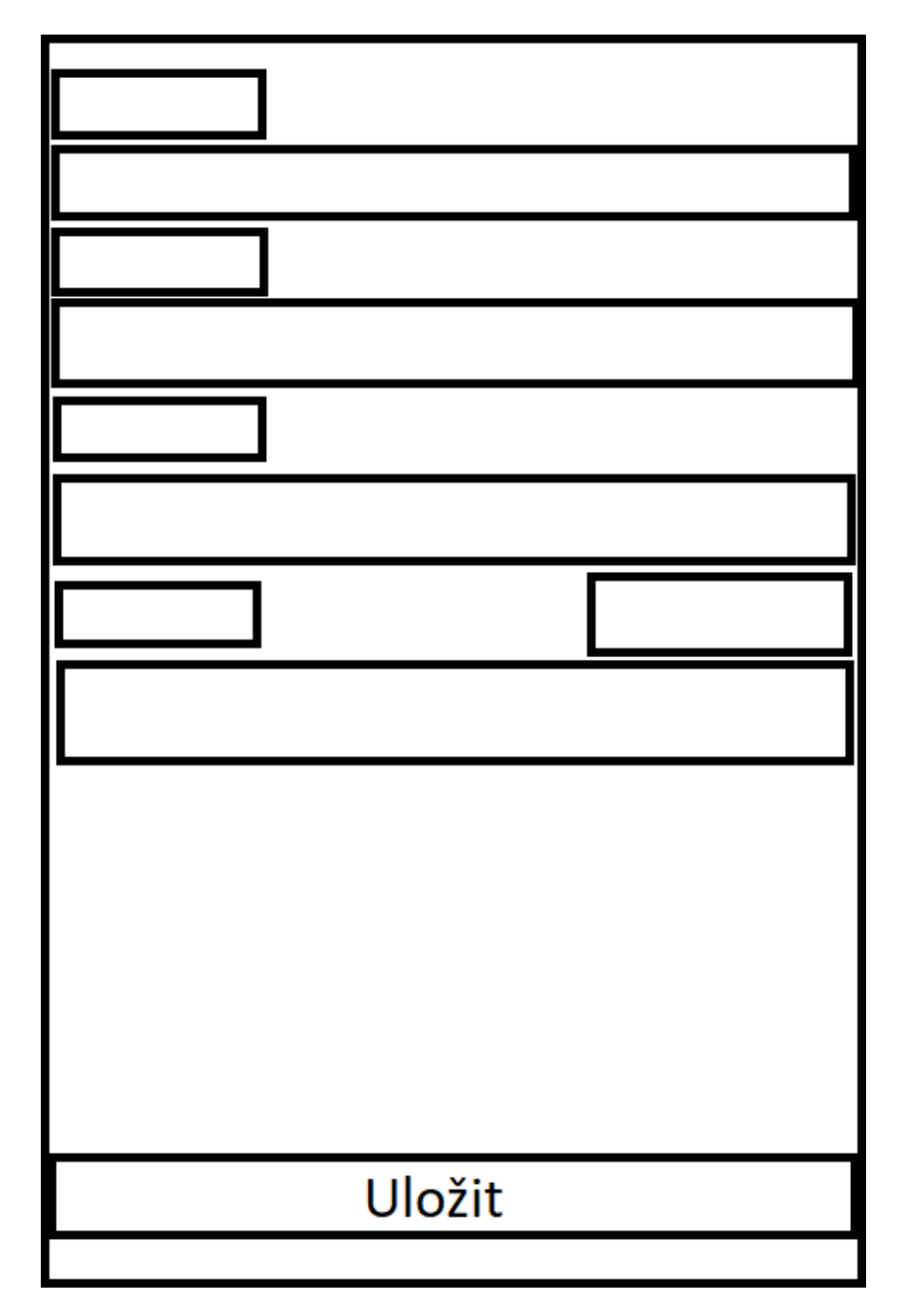

<span id="page-30-0"></span>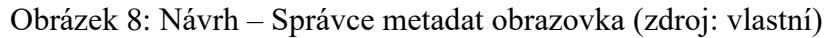

#### **Výběr kapitol**

Knihy i ty elektronické jsou děleny do kapitol. Pro co nejrychlejší orientaci v knihách bude po výběru editace textu na hlavní obrazovce uživatel přesunut na obrazovku s listem načtených kapitol. Elektronické knihy na rozdíl od knih fyzických mohou mít tisíce kapitol a bylo by obtížné v takovém množství rychle nalézt tu správnou. Pro tento případ bude potřeba přidat vyhledávání. Po kliknutí na příslušnou kapitolu bude uživatel přesunut na samotnou editaci.

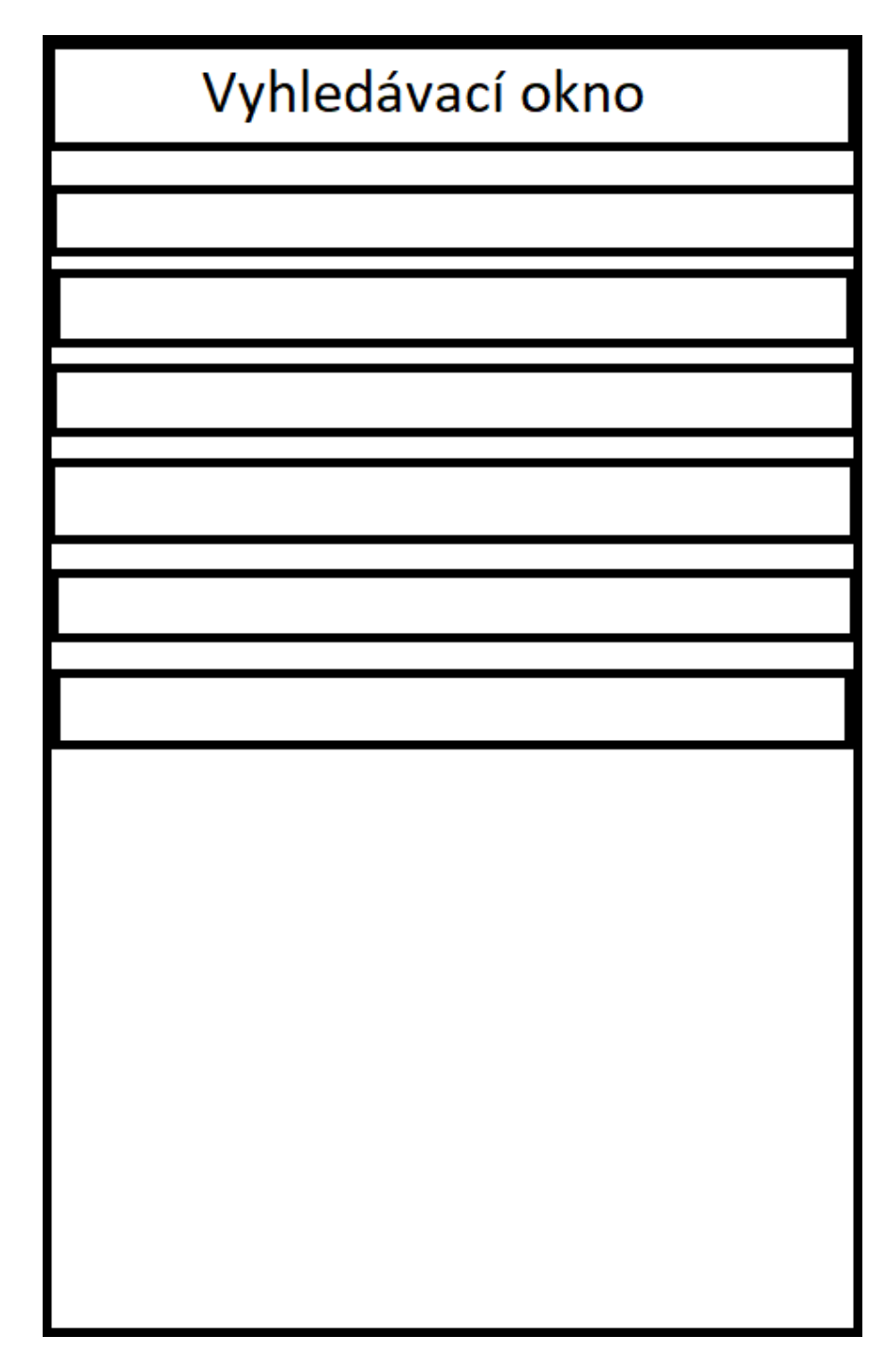

<span id="page-31-0"></span>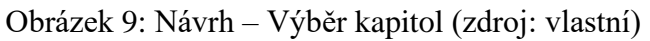

#### **Textový editor**

Tato obrazovka bude sloužit k provádění úprav textu u vybrané kapitoly. Pro práci na malé obrazovce je nutné maximalizovat prostor zabírán samotným textem. Z tohoto důvodu jsem zvolil design s horní lištou obsahují hamburger menu pro další volby a zbytek plochy bude věnován textovému editoru. Z této aktivity je možné přesunout se zpět na výběr kapitol.

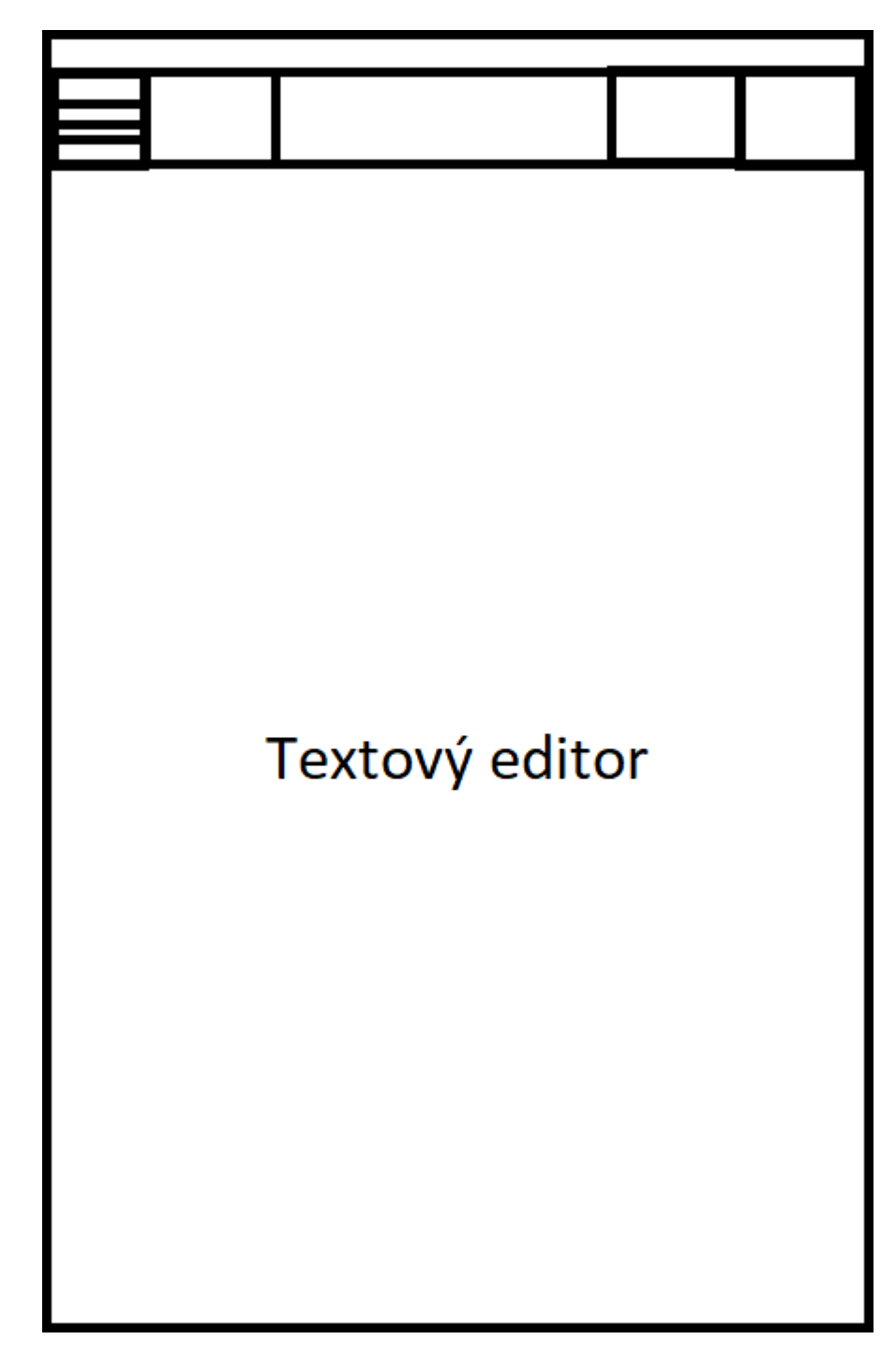

<span id="page-32-0"></span>Obrázek 10: Návrh – Výběr kapitol (zdroj: vlastní)

#### **Shrnutí přechodů**

Nakonec provedu shrnutí plánovaných přechodů v aplikaci s pomocí diagramu přechodů. Uživatel začíná na úvodní obrazovce a po výběru knihy se přesouvá na hlavní obrazovku. Z hlavní obrazovky se může přepnout mezi správcem metadat a výběrem kapitol. Nebo se může vrátit zpět na úvodní obrazovku exportováním změn a ukončením editace. Správce metadat se vždy vrací zpět na hlavní obrazovku. Z výběru kapitol se může uživatel přesunout na textový editor nebo zpět na hlavní obrazovku. Z textového editoru je následně možný pouze návrat na výběr kapitol.

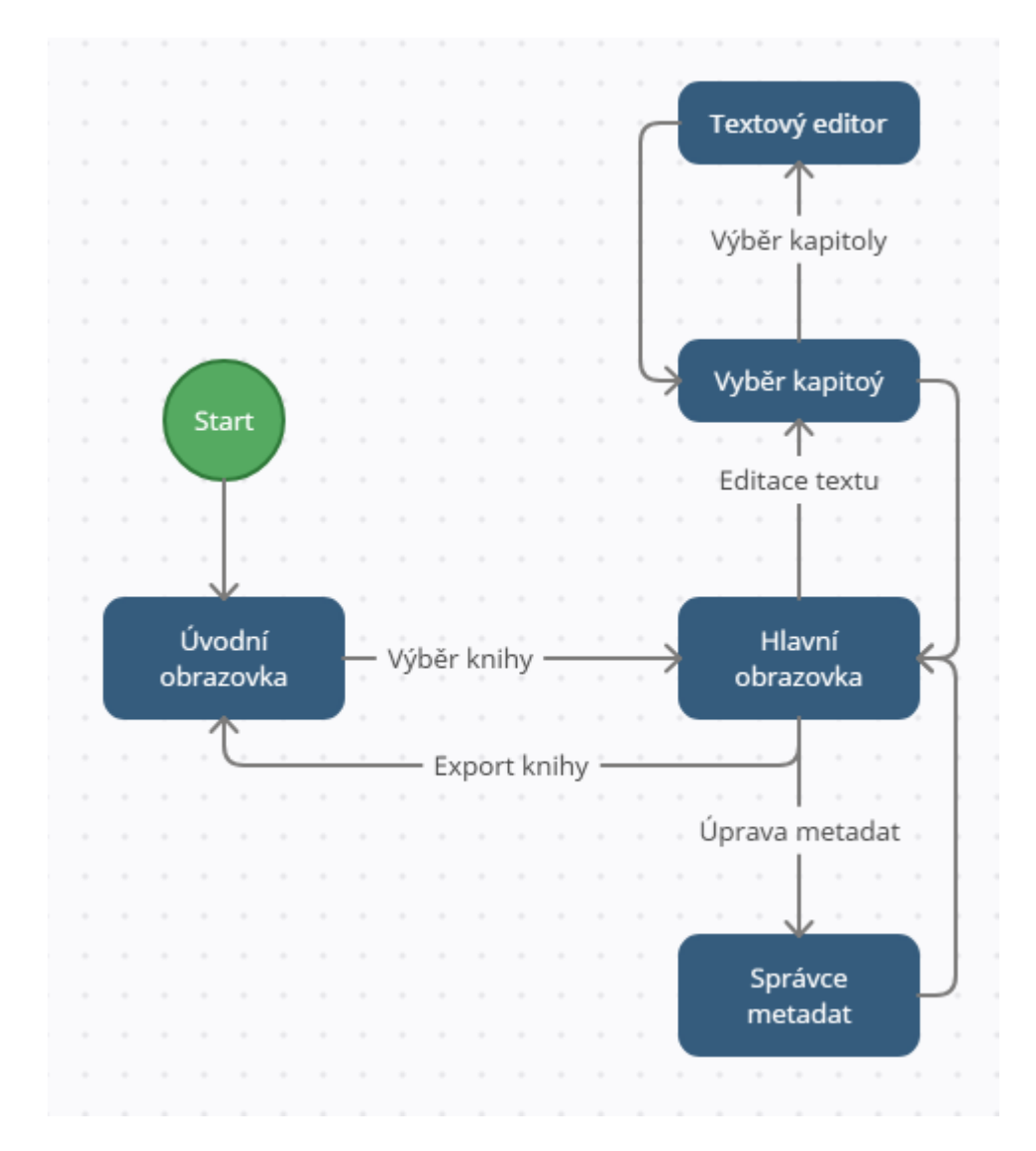

<span id="page-33-0"></span>Obrázek 11: Návrh – Přechody aktivit (zdroj: vlastní)

### <span id="page-34-0"></span>**3.4 Struktura databáze metadat**

Pro snadnější správu metadat ukládá aplikace známá metadata do lokální databázové struktury. Struktura databáze je generována z tříd napsaných v jazyce Kotlin a následně uložena do SQLite databáze pomocí knihovny Room.

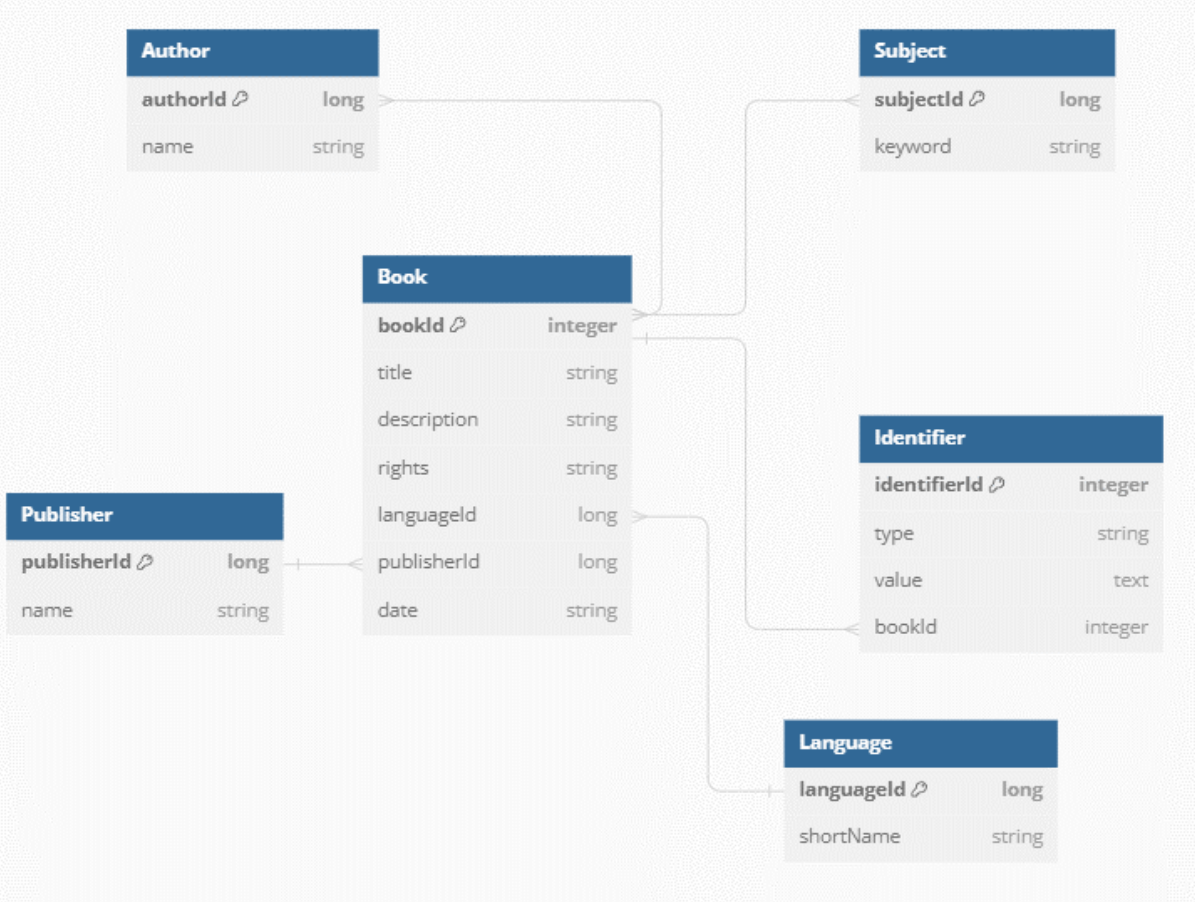

<span id="page-34-1"></span>Obrázek 12: Databázová struktura metadat (zdroj: vlastní)

### <span id="page-35-0"></span>**4 IMPLEMENTACE**

Implementace této aplikace byla řízena vybranými požadavky a inspirovaná podobnými aplikacemi pro stolní počítače. Aplikace je naprogramována v jazyce Kotlin za použití vývojového prostředí Android Studio. Jedná se o aplikaci pro systém Android, která krom knihoven operačního systému využívá několik dalších knihoven pro práci s HTML, XML a databází.

V první části představím nástroje a technologie použité při tvorbě této aplikace. V následující části popíšu, jak byli implementovány aktivity navržené v předchozí sekci a v poslední části se zaměřím na řešení problémů, na které jsem narazil při práci na této aplikaci.

#### <span id="page-35-1"></span>**4.1 Použité nástroje a technologie**

Tato sekce se zabývá technologiemi a nástroji použitých při tvorbě této aplikace včetně programovacího jazyka, knihoven a vývojového prostředí. Dalším obsahem bude krátký popis dané technologie.

#### **Android SDK**

Android SDK stojí v samém základu vývoje Android aplikací. Jedná se o sadu nástrojů potřebných k vývoji jakékoli Android aplikace. Mezi tyto nástroje patří build nástroje, debuggovací nástroje a emulátor umožňující testování během vývoje. [\[14\]](#page-49-12)

#### **Kotlin**

Programovací jazyk Kotlin byl vytvořen společností JetBrains postaven na JVM (Java Virtual Machine), která zaručuje automatické řízení paměti. Tento jazyk nahradil Javu jako první volba pro tvorbu Android aplikací. Stejně jako jazyk Java se jedná o multiplatformní objektový jazyk. [\[2\]](#page-49-13)

#### **Android Studio**

Android Studio je oficiálním integrovaným vývojovým prostředím pro vývoj Android aplikací. Je postavený na nástroji Intellij IDEA od společnosti JetBrains, ale přichází s řadou nastavení specificky pro práci s Android aplikacemi. Obsahuje v sobě zabudovaný build systémem Gradle, který je využíván k sestavení aplikací. [\[8\]](#page-49-14)

#### **Room persistence library**

Room je součástí balíčku androidx a poskytuje abstraktní vrstvu pro práci s databází SQLite za pomocí tříd napsaných v programovacím jazyce Kotlin. V rámci práce je využit pro databázi metadat. [\[7\]](#page-49-15)

#### **Jsoup**

Jsoup je knihovna určená pro manipulaci a rozkládání HTML souborů a pro práci s url odkazy. V rámci práce je použit pro úpravu odkazů při práci s obrázky a styly a zároveň je využit ke zlepšení čitelnosti upravovaných souborů. [\[5\]](#page-49-16)

#### <span id="page-36-0"></span>**4.2 Tvorba aplikace**

V této části popíšu konkrétní architekturu a součásti aplikace společně s popisem implementací jednotlivých aktivit. Společně s popisem zpracování samotného souboru EPUB, jeho úpravou a znovu uložením.

#### **Struktura projektu**

Aplikace je strukturována do několika balíčků na základě jejich účelu, které sledují architekturu typu MVVM, také známou jako Model-View-ViewModel. Mezi tyto balíčky patří database, model, utils, view a viewmodel. Těmito balíčky dochází k základnímu rozdělení kódu a zaručení přehlednosti a budoucí rozšiřitelnosti. Strukturovanost projektu je podstatná pro udržovatelnost projektu.

Balíček database obsahuje všechny třídy spojené s databází metadat. Tento balíček obsahuje dva samostatné balíčky daos a entities. Balíček daos, dao je zkratka pro Data Access Objects, obsahuje funkce pro manipulaci dat uložených v databázi a balíček entities obsahuje samotné definice jednotlivých tabulek.

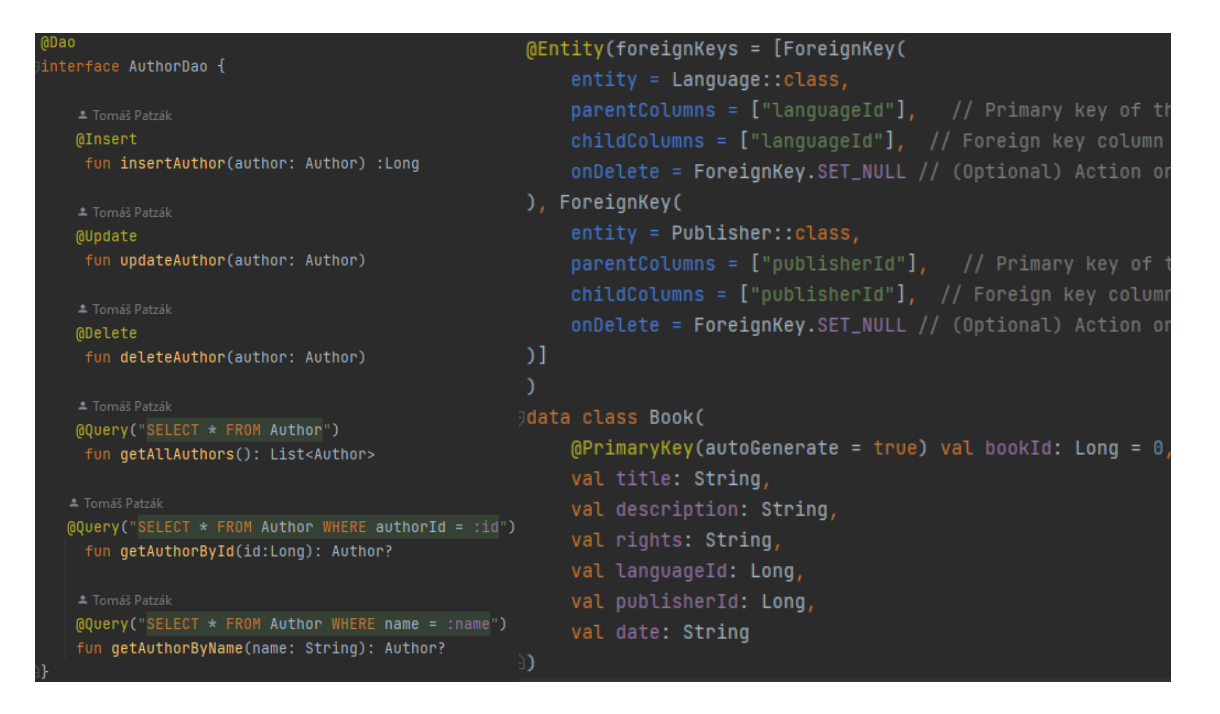

<span id="page-37-0"></span>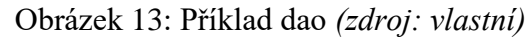

#### <span id="page-37-1"></span>Obrázek 13: Příklad dao *(zdroj: vlastní)* Obrázek 14: Příklad entity *(zdroj: vlastní)*

Balíček model udržuje datové třídy potřebné pro práci aplikace. Udržuje v sobě údaje načteného EPUB souboru, jeho metadata. Zároveň obsahuje logiku, která zpracovává data načtená ze souborů do dat použitelných aplikací. Načtení hodnot vybraných metadat a jejich uložení, načtení seznamu kapitol a další. Tato část také obsahuje předefinované funkce editoru ve formě enum, který umožňuje snadné budoucí rozšíření.

Balíček utils obsahuje pomocné třídy, které pomáhají zpracovat zpracování dat. Jedná se o třídy pomáhající se zpracování HTML a XML. Třídu použitou k získání potřebných oprávnění od systému Android a třídu zodpovědnou za práci z fyzickými soubory v trvalé paměti.

Balíček view obsahuje vykreslovací logiku aplikace. Třídy v tomto balíčku reprezentují jednotlivé aktivity a pracují se layouty definovány pomocí xml ve zdrojových aplikace.

Balíček viewmodel obsahuje třídy, které připravují data pro zobrazení ve view a zpracovávají data, která jsou následně předávána zpět do modelu.

#### **Oprávnění aplikace**

Nedílnou součástí aplikace Android jsou oprávnění potřebná pro práci s externími zdroji. Potřebná oprávnění se liší mezi jednotlivými verzemi systému Android, a proto je nutné při vývoji brát v potaz na podporované verze. Všechna oprávnění, která aplikace bude vyžadovat musí být definována v souboru AndroidManifest.xml. Toto ovšem negarantuje automatické udělení těchto oprávnění Aplikace musí vyzvat uživatele a o toto udělení požádat.

Tato aplikace pracuje s externími soubory, a to jak načítání, tak jejich ukládání. Proto při prvním spuštění dojde k žádosti o přidělení oprávnění na správu externích souborů.

```
<uses-permission android:name="android.permission.READ_EXTERNAL_STORAGE
                                                                          />
<uses-permission android:name="android.permission.WRITE_EXTERNAL
                                                                  STORAGE"
                                                                           /<uses-permission android:name="android.permission.MANAGE_EXTERNAL_STORAGE"
```
Obrázek 15: Požadovaná oprávnění (zdroj: vlastní)

#### **Implementované aktivity**

V této části projdu jednotlivé aktivity aplikace a projdu jednotlivé implementované funkce, které jsou v nich dostupné. Tyto aktivity se skládají ze tříd balíčku view a layoutů definovaných pomocí xml. Všechny aktivity jsou přizpůsobeny pro přepínání mezi denní a nočním režimem s automatickou barevnou konverzí. [\[3\]](#page-49-17)

#### **Úvodní obrazovka**

Úvodní obrazovka aplikace se od návrhu nezměnila. Jedná se o velmi jednoduchý layout, který obsahuje pouze jedno tlačítko vyzívající uživatele k vybrání e-knihy pro editaci. Na této aktivitě by uživatel neměl strávit mnoho času.

<span id="page-39-0"></span>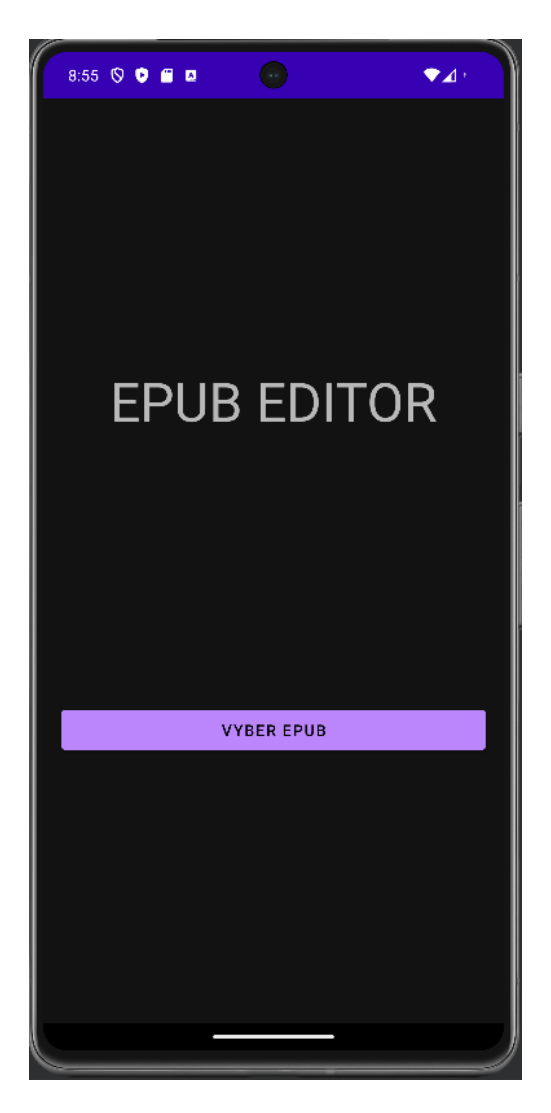

Obrázek 16: Úvodní obrazovka aplikace (zdroj: vlastní)

#### **Hlavní obrazovka**

Po vybrání e-knihy je uživatel přepnut na hlavní obrazovku aplikace. Teprve po přepnutí dochází k začátku zpracování knihy, kterou uživatel vybral a v případě selhání dochází zpět k přepnutí na úvodní obrazovku. V průběhu načítání knihy jsou také uzamčená všechna tlačítka aplikace a uživatel musí vyčkat, než je kniha načtena. Po načtení je vyplněno jméno autora a název vybrané knihy.

Na této obrazovce také najdeme základní rozcestník vedoucí ke správě metadat nebo výběru kapitol pod nabídkou editace textu.

<span id="page-40-0"></span>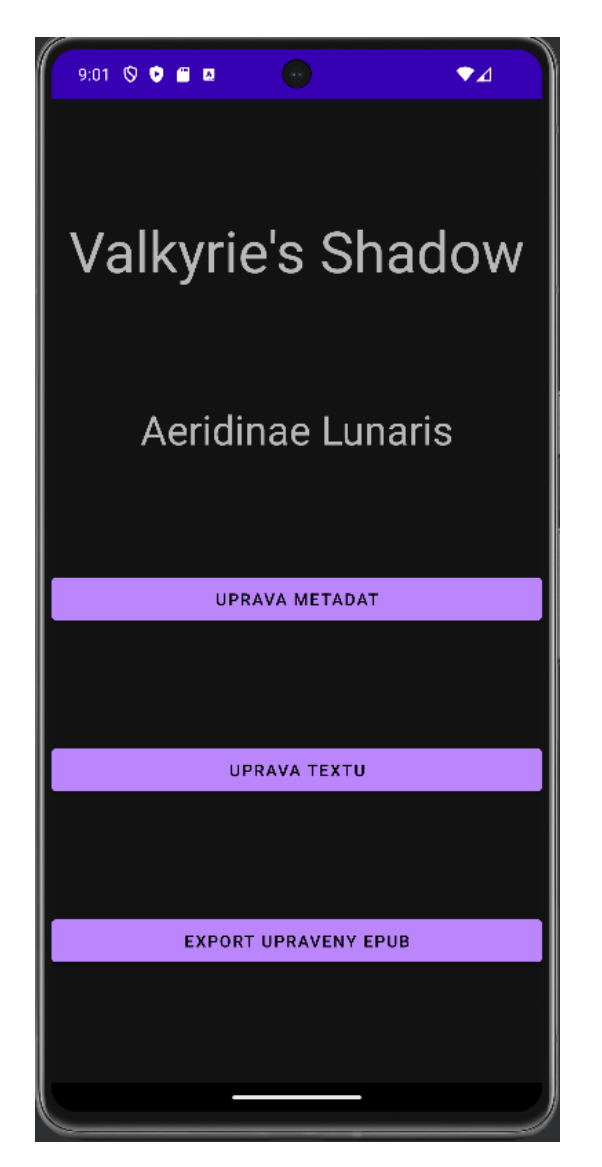

Obrázek 17: Hlavní obrazovka aplikace (zdroj: vlastní)

#### **Správce metadat**

V této aktivitě dostává uživatel přístup k řadě vybraných metadat, která může následně upravovat pomocí připraveného formuláře. Při přepnutí na tuto obrazovku prvně dojde k načtení dat z databáze metadat. V tomto případě mohou následovat dva postupy. Prvně je zkontrolováno, zda kniha s tímto identifikátorem je již dostupná v naší databázi, pokud je taková kniha nalezena dojde k jejímu načtení a nápovědy jsou doplněny pro všechna políčka. Pokud je kniha neznámá dojde k načtení všech známých jazyků, autorů, vydavatelů a kategorií. Ostatní metadata jsou příliš specifická pro jednotlivé knihy, aby je dávalo smysl nabízet.

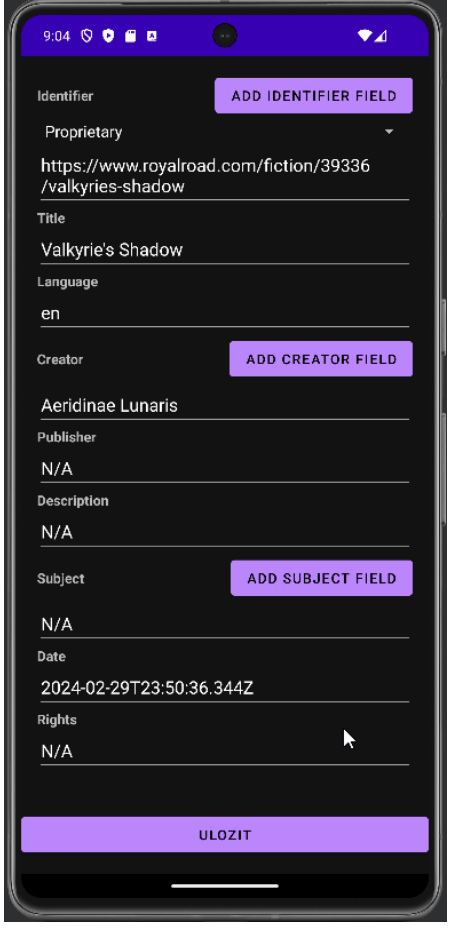

Obrázek 18: Editor metadat (zdroj: vlastní) Obrázek 19: Editor metadat nápověda

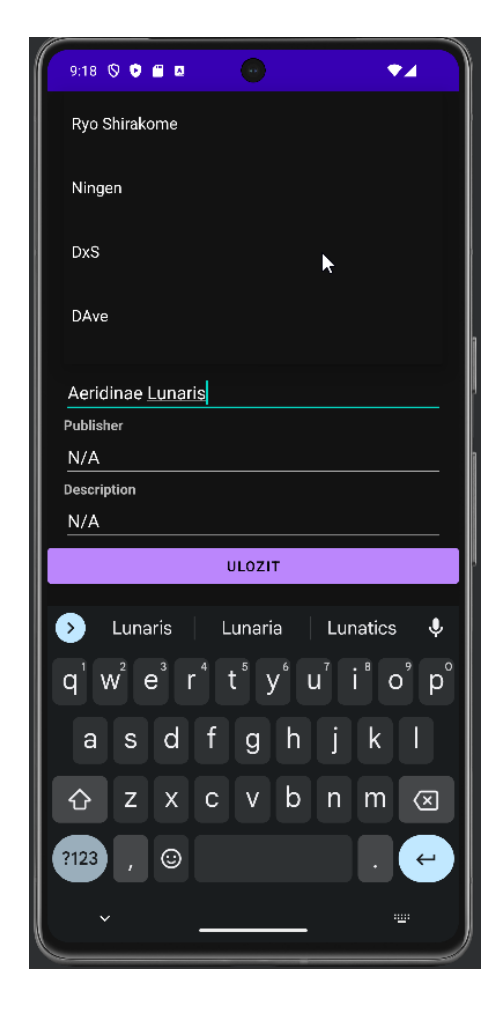

(zdroj: vlastní)

<span id="page-41-1"></span><span id="page-41-0"></span>Některá metadata se mohou vyskytovat vícekrát s různými hodnotami v takovém případě jsou dynamicky generované další řádky pro jejich výpis. Zároveň disponují tlačítkem pro přidání dalších, případně odebrání, pokud jejich více než jeden.

Aplikace umožňuje pracovat s následujícími metadaty

- Identifier
	- o Reprezentuje unikátní identifikátor knihy
	- o Existují různé typy identifikátorů
	- o Aplikace podporuje kategorizaci pomocí systému Onix Codelist 5 [\[15\]](#page-49-18)
- Title
	- o Reprezentuje název knihy
- Language
	- o Reprezentuje jazyk, v jakém je kniha napsána
- **Creator** 
	- o Reprezentuje autora a další tvůrce knihy
- Publisher
	- o Reprezentuje vydavatele knihy
- Description
	- o Místo pro popisek knihy
- Subject
	- o Reprezentuje kategorie obsahu, do kterých kniha spadá
- Date
	- o Reprezentuje datum publikace
- Rights
	- o Reprezentuje licenci, pod jakou byla kniha publikována

Tyto metadata reprezentují ty nejčastěji používaná a ty která by uživatel mohl nejčastěji chtít měnit.

Pokud při ukládání do databáze metadat dojde ke shodě v identifikátoru dojde k přepsání původních dat novými a staré záznamy jsou smazány.

#### **Výběr kapitol**

V této aktivitě prezentujeme uživateli seznam všech kapitol v základním pořadí četby. Aktivita umožňuje rychlé a plynulé rolování a zároveň disponuje plně textovým vyhledávačem, který projde jména dostupných kapitol pro zrychlení práce. Při původním načtení knihy dochází pouze k načtení seznamu kapitol. Jednotlivé kapitoly jsou načteny teprve při vybrání uživatel, což výrazně zkrátí čas prvotního zpracování.

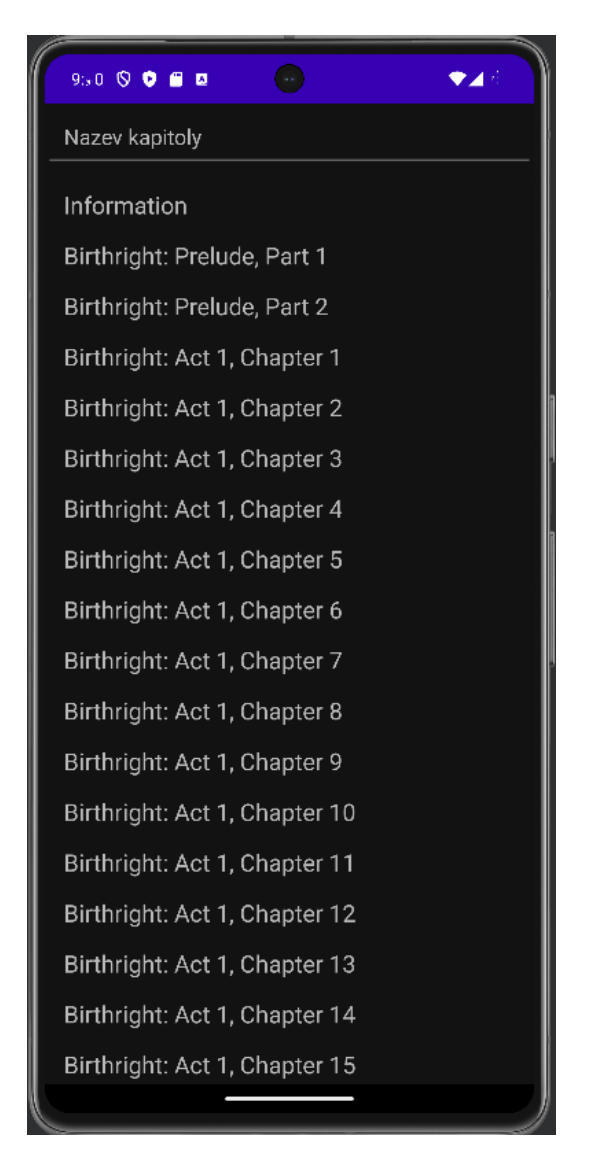

<span id="page-43-0"></span>Obrázek 20: Výběr kapitol (zdroj: vlastní) Obrázek 21: Výběr kapitol vyhledávání

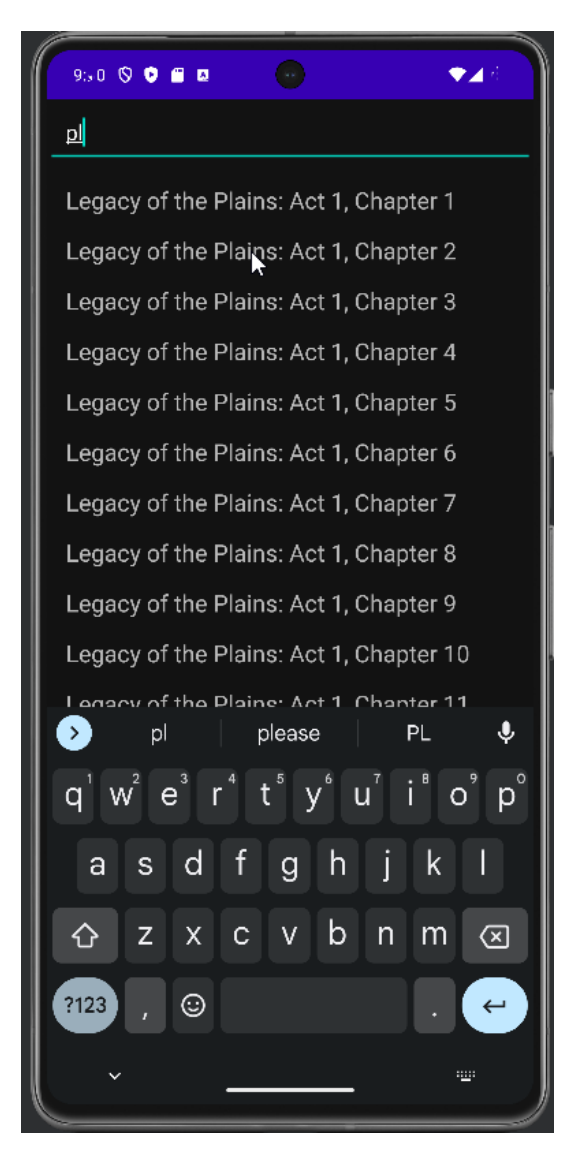

<span id="page-43-1"></span>(zdroj: vlastní)

#### **Textový editor**

Tato aktivita je srdcem celé aplikace a reprezentuje samotný editor, který jí dává jméno. Po přepnutí do této aktivity dochází k otevření textového souboru obsahující vybranou kapitolu. Layout aplikace disponuje vrchním lištou držící základní funkce pro práci se souborem. Tyto funkce jsou uložení, přesouvání v historii úprav dopředu a zpět, otevření náhledu rozpracované práce a menu, které nám nabídne předpřipravené HTML tagy a funkce.

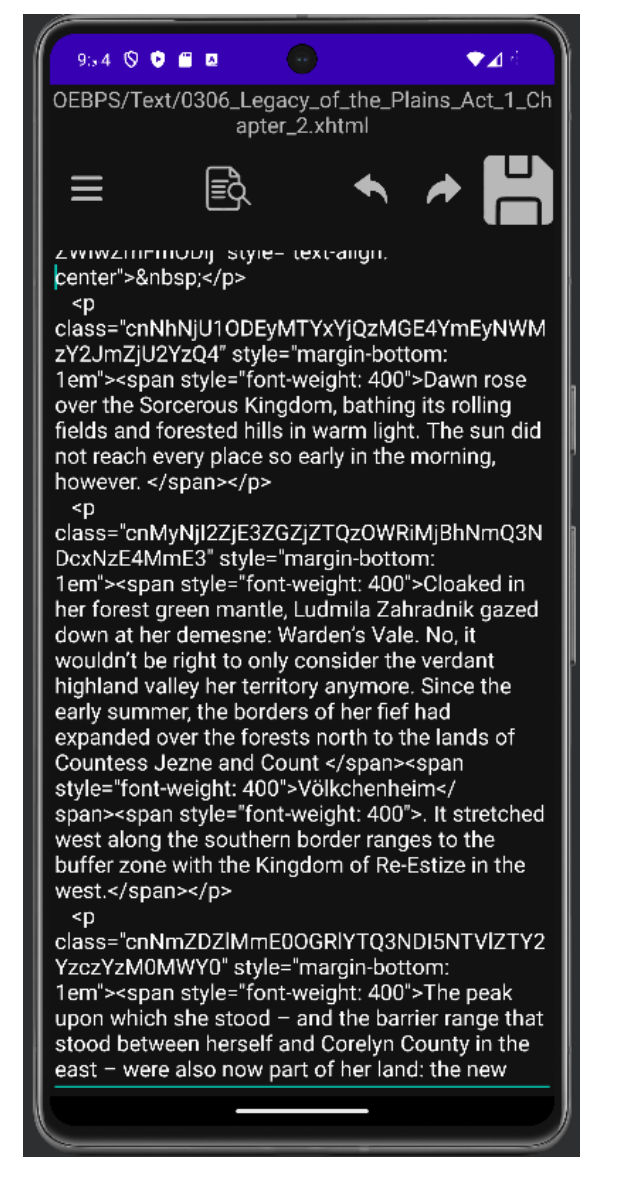

Obrázek 22: Textový editor (zdroj: vlastní) Obrázek 23: Textový editor s menu

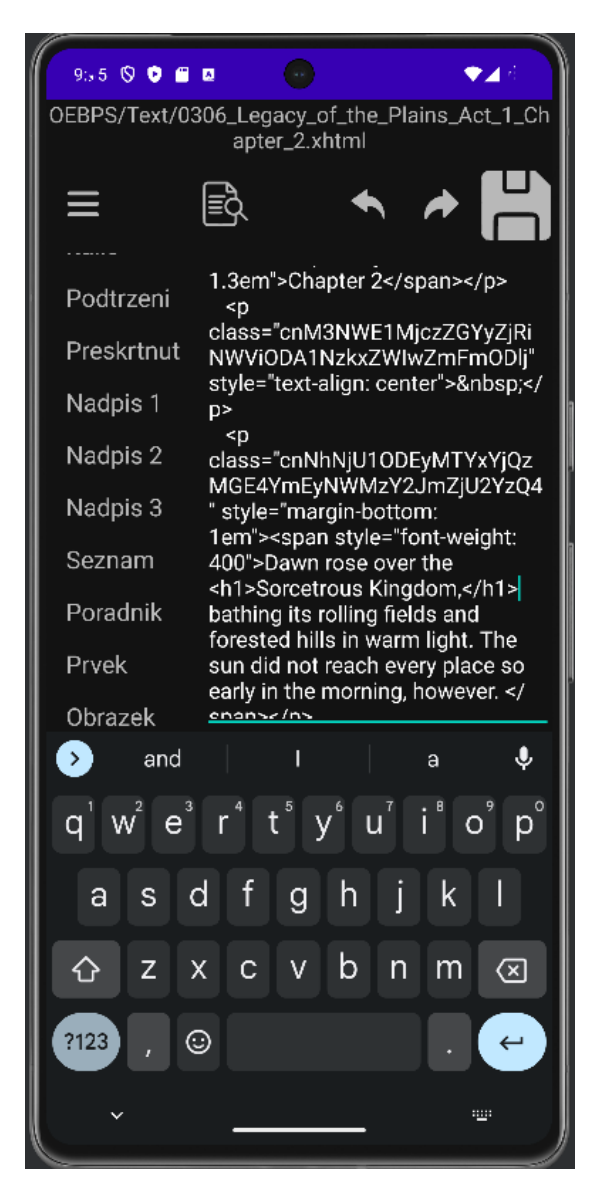

<span id="page-44-1"></span>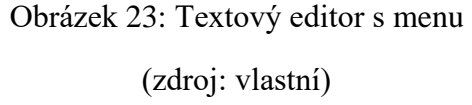

<span id="page-44-0"></span>Mezi dostupné funkce patří různé úrovně nadpisů, tučný, podtržený a přeškrtaný text a zároveň se zde nachází číslovaný i nečíslovaný seznam prvků. V neposlední řadě je tu možnost přidat obrázek.

Vybrání možnosti Obrázek otevře nové okno průzkumníka souborů, který nám dovolí zvolit nový obrázek libovolného typu. Po jeho zvolení dojde ke kontrole, zda byl vybrán jeden z obrázků již dostupný v souborech knihy nebo se jednalo o zcela nový obrázek. Obrázek je zkopírován do složky obrázků v případě, že se jedná o nový na základě otevřené cesty.

Poslední zbývající funkce je již dříve kritická funkce náhledu. V případě zvolení této funkce je vzat aktuální text, doplněn o cesty ke zdrojům jako jsou styly a obrázky. A předán integrované komponentě webview, která využívá jádro chromium k vykreslení stránky. Pro ukončení náhledu klikne uživatel na jediné tlačítko na vrchní liště.

<span id="page-45-0"></span>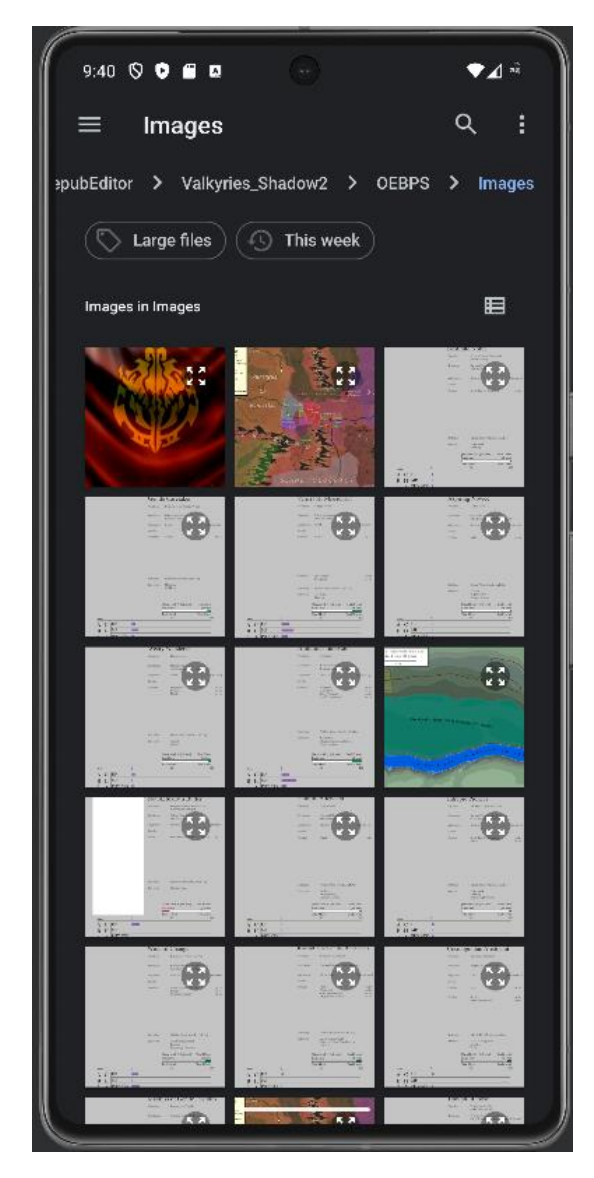

Obrázek 24: Výběr obrázku (zdroj: vlastní) Obrázek 25: Náhled úprav (zdroj: vlastní)

<span id="page-45-1"></span>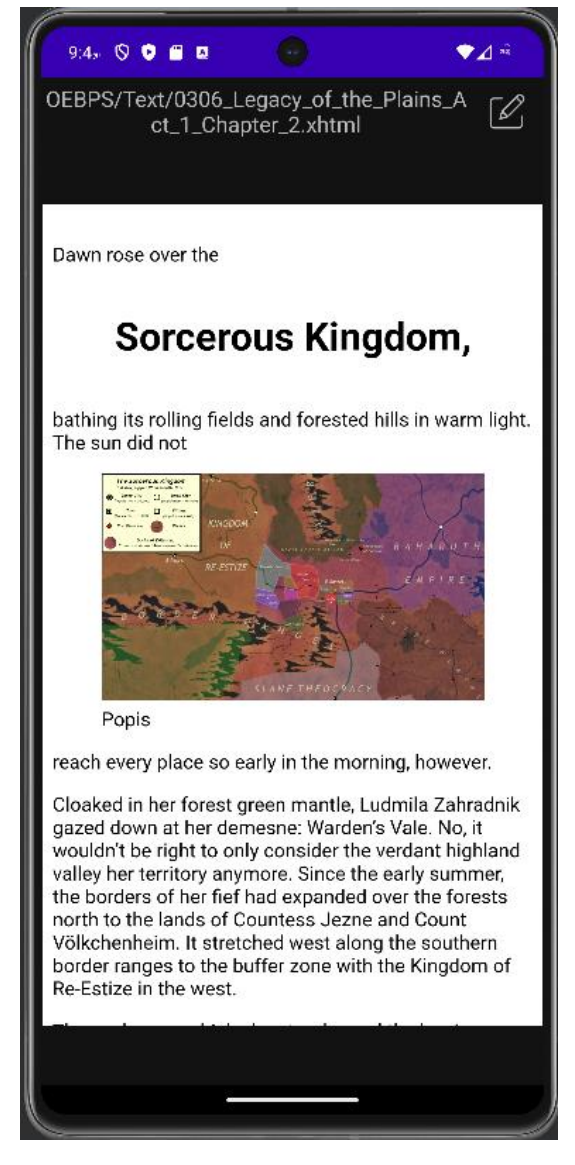

#### <span id="page-46-0"></span>**4.3 Problémy při implementaci**

V průběhu práce jsem narazil na řadu problémů způsobených nekonzistencí v dodržování již tak velmi volných pravidel formátu EPUB, tak problémy způsobenými změnami v dostupných API a jejich chováním mezi různými verzemi Android. V této části představím některé za zajímavějších problémů a jak jsem je vyřešil.

#### **Špatný počet metadat**

Jak bylo vysvětleno v popise formátu EPUB existují jistá povinná metadata a další metadata, která mohou být dostupná v určitém počtu. Tato metadata také musí být dostupná ve specifickém formátu. Můj přístup při řešení bylo podporovat co nejotevřenější přístup k situaci, kdy si aplikace poradí se všemi případy bez pádu.

Prvním problémem, se kterým jsem se setkal v oblasti metadat byla chybějící povinná metadata včetně samotného identifikátoru. V takovém případě jsem se rozhodl využít předefinovanou základní hodnotu, která je chybějící metadata nahradí.

Dalším problém byl opačný, a to příliš mnoho hodnot pro metadata, která mají existovat pouze jednou. V takovémto případě jsem se rozhodl přečíst hodnotu pouze prvního nalezeného tagu a ostatní hodnoty zůstanou ignorovány.

#### **Chybějící seznam kapitol**

Může se to zdát překvapivé, ale skutečně existují elektronické knihy s neexistujícím nebo špatně formátovaným seznamem kapitol. V případě nepodařeného načtení seznamu kapitol je náhradou využit seznam souborů s příponou xhtml a html. Jedná se o elegantní řešení, které umožní aplikaci bez problémů zpracovat situaci, která by jiných případech znemožnila její funkčnost.

#### **Webview a přístup ke zdrojům**

Pro správné fungování náhledů je přístup k obrázkům a stylům klíčový. Ve své práci jsem narazil na problémy s umožněním webview přístupu k souborům z důvodu jejich uložení v externí paměti. Tento problém jsem vyřešil automatickým přepsáním z relativních odkazů na pevné při přepnutí.

#### **Práce s EPUB**

Formát EPUB je ve své podstatě zip složka, jak již bylo zmíněno v jeho popisu. Bohužel Android neumožňuje ve svém základu příliš mnoho operací s formátem zip. Není možné otevírat konkrétní soubory nebo je nahrazovat. Bylo proto nezbytné při načítání aplikace provést kompletní rozbalení této složky a následně při jejím uložení celou složku zabalit. Standartně není žádoucí, aby aplikace vytvářeli vlastní složky v externí paměti, ale po dlouhé úvaze jsem se rozhodl, že je to nezbytné pro nejlepší možné fungování aplikace. Umožňuje to uživatelům vybrat obrázky již existující v knize a zároveň také nedochází k přepsaní již existující knihy.

## <span id="page-48-0"></span>**ZÁVĚR**

Výsledkem této práce byl první mnou známí EPUB editor pro platformu Android. Z vlastního používání mohou prohlásit, že se jedná o velmi povedenou první verzi, která zvládá pokrýt základní editační úkony.

Podařilo se mi splnit všechny cíle, které jsem si na začátku stanovil. Aplikace je přehledná a intuitivní. Je lehce ovladatelná na menších displejích mobilních zařízení, ale použitelná i na větších tabletech. Mým cílem byl jednoduchý editor použitelný na cestách a věřím, že se mi toho podařilo dosáhnout.

Ovšem během práce jsem narazil na řadu nápadů, která nabízí možnost dalšího rozvoje aplikace. Mezi tyto myšlenky patří lepší správa existujících obrázků, kdy bych mohl budoucnu přidat kompletní galerii existujících obrázků a připravil funkci na mapování, kde jsou jednotlivé obrázky využívány. Formát EPUB sám tyto informace neukládá.

Aplikaci plánuji i nadále rozvíjet v budoucnu plánuji její vydání na Google Play Store.

Vzhledem k rostoucí popularitě elektronických a velikosti moderních telefonů věřím, že moje aplikace pomůže rozšířit tento ekosystém. Aplikace byla testována řadou uživatelů v mém okolí a již si u řady z nich nalezla své místo. Zejména se jednalo o čtenáře takzvaných webových novel, které se často potýkají s velkou řadu překlepů a chyb, které díky mé aplikaci mou snadno opravit.

## <span id="page-49-0"></span>**POUŽITÁ LITERATURA**

- <span id="page-49-1"></span>1. *Project Gutenberg*. Online. 50 years of eBooks: 1971-2021. 2021, 04.07.2021. Dostupné z: [https://www.gutenberg.org/about/background/50years.html.](https://www.gutenberg.org/about/background/50years.html) [cit. 2024- 05-06].
- <span id="page-49-13"></span>2. ECKEL, Bruce a ISAKOVA, Svetlana. *Atomic Kotlin*. MindView, 2021. ISBN 978- 0981872551.
- <span id="page-49-17"></span>3. LACKO, Ľuboslav. *Vývoj aplikací pro Android*. Brno: Computer Press, 2015. ISBN 978-80-251-4347-6.
- <span id="page-49-4"></span>4. WORLD WIDE WEB CONSORTIUM. *W3C Recommendation 25 May 2023*. Online. Dostupné z: [https://www.w3.org/TR/2023/REC-epub-33-20230525/.](https://www.w3.org/TR/2023/REC-epub-33-20230525/) [cit. 2024-05- 06].
- <span id="page-49-16"></span>5. JSOUP. *Jsoup*. Online. Jsoup: Java HTML Parser. Dostupné z: [https://jsoup.org/.](https://jsoup.org/) [cit. 2024-05-06].
- <span id="page-49-3"></span>6. SWIDERSKA, OLA. *The Most Popular Ebook Formats*. Online. Publuu. Dostupné z: [https://publuu.com/knowledge-base/the-most-popular-ebook-formats/.](https://publuu.com/knowledge-base/the-most-popular-ebook-formats/) [cit. 2024- 05-06].
- <span id="page-49-15"></span>7. GOOGLE DEVELOPERS. *Save data in a local database using Room*. Online. GOOGLE DEVELOPERS. Dostupné z: [developer.android.com/training/data](https://www.citacepro.com/dokument/developer.android.com/training/data-storage/room)[storage/room.](https://www.citacepro.com/dokument/developer.android.com/training/data-storage/room) [cit. 2024-05-06].
- <span id="page-49-14"></span>8. GOOGLE DEVELOPERS. *Meet Android Studio*. Online. GOOGLE DEVELOPERS. Dostupné z: [https://developer.android.com/studio/intro.](https://developer.android.com/studio/intro) [cit. 2024-05-06].
- <span id="page-49-7"></span>9. SIGIL. *What is Sigil?* Online. Dostupné z: [https://sigil-ebook.com/sigil/.](https://sigil-ebook.com/sigil/) [cit. 2024-05- 06].
- <span id="page-49-11"></span>10. SYNCRO SOFT. *Download Oxygen XML Editor*. Online. Dostupné z: [https://www.oxygenxml.com/xml\\_editor/download\\_oxygenxml\\_editor.html.](https://www.oxygenxml.com/xml_editor/download_oxygenxml_editor.html) [cit. 2024-05-06].
- <span id="page-49-8"></span>11. GOYAL, Kovid. *Editing e-books*. Online. 03.05.2024. Dostupné z: [https://manual.calibre-ebook.com/edit.html.](https://manual.calibre-ebook.com/edit.html) [cit. 2024-05-06].
- <span id="page-49-2"></span>12. BACA, Murtha. *Introduction to Metadata*. 2. Great Britain: Oxford University Press. ISBN 978-0892368969.
- <span id="page-49-6"></span>13. EDRLAB. *EPUB 3*. Online. Dostupné z: [https://www.edrlab.org/open](https://www.edrlab.org/open-standards/epub/)[standards/epub/.](https://www.edrlab.org/open-standards/epub/) [cit. 2024-05-06].
- <span id="page-49-12"></span>14. ANDROID. *SDK tools*. Online. Dostupné z: [https://developer.android.com/tools.](https://developer.android.com/tools) [cit. 2024-05-06].
- <span id="page-49-18"></span>15. ONIX-CODELISTS.IO. List 5: Product identifier type. Online. Dostupné z: [https://onix-codelists.io/codelist/5.](https://onix-codelists.io/codelist/5) [cit. 2024-05-07].
- <span id="page-49-9"></span>16. GOYAL, Kovid. Calibre is the one stop solution to all your e-book needs. Online. Dostupné z: [https://calibre-ebook.com/.](https://calibre-ebook.com/) [cit. 2024-05-07].
- <span id="page-49-10"></span>17. SYNCRO SOFT SRL. Oxygen XML Editor. Online. Dostupné z: [https://www.oxygenxml.com/xml\\_editor.html.](https://www.oxygenxml.com/xml_editor.html) [cit. 2024-05-07].
- <span id="page-49-5"></span>18. APEX SOLUTIONS. IBA File Format And Its Importance. Online. Dostupné z: [https://apexsolutionsltd.com/publishing-glossary/iba-file-format-and-its](https://apexsolutionsltd.com/publishing-glossary/iba-file-format-and-its-importance/)[importance/.](https://apexsolutionsltd.com/publishing-glossary/iba-file-format-and-its-importance/)[cit. 2024-05-07].
- <span id="page-50-0"></span>19. ŠIMEČÍK, Jan. Formát MOBI: V čem se odlišuje a jak ho otevřít nebo převést? Online. 1.6.2023. Dostupné z: [https://toply.cz/ctecky-knih/eknihy/formaty/mobi/.](https://toply.cz/ctecky-knih/eknihy/formaty/mobi/) [cit. 2024-05-07].
- <span id="page-50-2"></span>20. ADOBE. What does PDF mean? Online. Dostupné z: [https://www.adobe.com/acrobat/about-adobe-pdf.html.](https://www.adobe.com/acrobat/about-adobe-pdf.html) [cit. 2024-05-07].
- <span id="page-50-1"></span>21. FLIGHTDECK. Suggestions for Kindle Format 8. Online. Dostupné z: [https://ebookflightdeck.com/handbook/kf8.](https://ebookflightdeck.com/handbook/kf8) [cit. 2024-05-07].
- <span id="page-50-4"></span>22. GOYAL, Kovid. Get calibre. Online. Dostupné z: [https://calibre](https://calibre-ebook.com/download)[ebook.com/download.](https://calibre-ebook.com/download) [cit. 2024-05-07].
- <span id="page-50-3"></span>23. SIGIL. Download Sigil. Online. April 4, 2024. Dostupné z: [https://sigil](https://sigil-ebook.com/sigil/download/)[ebook.com/sigil/download/.](https://sigil-ebook.com/sigil/download/) [cit. 2024-05-07].